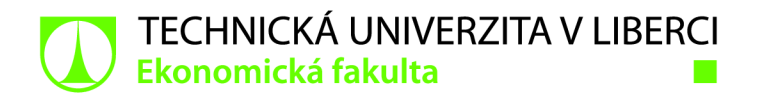

# **acování analýzy a návrh ignu obchodní zakázky**

# **Bakalářská práce**

*Studijní program: Studijní obor:* 

*Autor práce: Vedoucí práce:* 

B6209 Systémové inženýrství a informatika Manažerská informatika

**Ota Škvor**  Ing. Michal Dostál Katedra informatiky

Liberec 2022

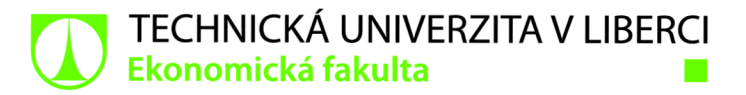

## **Zadání bakalářské práce**

# **Zpracování analýzy a návrh designu obchodní zakázky**

## **Ota Škvor**

*Jméno a příjmení: Osobní číslo: Studijní program: Studijní obor: Akademický rok:* 

*Zadávající katedra:*  Katedra informatiky El 9000233 B6209 Systémové inženýrství a informatika Manažerská informatika **2021/2022** 

#### **Zásady pro vypracování:**

- 1. Vymezení pojmů týkajících se Ul, UX designu a prototypovém'
- 2. Představení vybrané obchodní zakázky
- 3. Analýza obchodní zakázky
- 4. Zpracování a implementace obchodní zakázky
- 5. Zhodnocení a závěr

*Rozsah grafických prací: Rozsah pracovní zprávy: Forma zpracování práce: Jazyk práce:* 

30 normostran tištěná/elektronická Čeština

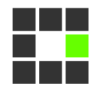

#### **Seznam odborné literatury:**

- UNGER, Russ, 2012. *A project guide to UX design: for user experience designers in the field or in the making.* Second edititon. Berkeley: New Riders. ISBN 978-03-2181-538-5.
- STANÍČEK, Petr, 2016. *Dobrý designér to všechno ví!.* I. vydání. Kamenné Žehrovice: vydáno vlastním nákladem autora. ISBN 978-80-260-9427-2.
- MARSH, Joel, 2019. UX pro začátečníky: (rychlokurz 100 lekcí). Brno: Zoner Press. ISBN 978-80-7413-397-8.
- PROQUEST, 2021. Databáze článků ProQuest [online]. Ann Arbor, Ml, USA: ProQuest. [cit. 2021-09-26]. Dostupné z: <http://knihovna.tul.cz>

Konzultant: Jakub Forman - Proconom software, s.r.o., Product Owner​

*Vedoucí práce:* Ing. Michal Dostál Katedra informatiky

LS.

*Datum zadání práce:* 1. listopadu 2021 *Předpokládaný termín odevzdání:* 31. srpna 2023

doc. Ing. Aleš Kocourek, Ph.D. děkan

Ing. Petr Weinlich, Ph.D. vedoucí katedry

V Liberci dne 1. listopadu 2021

# **Prohlášení**

Prohlašuji, že svou bakalářskou práci jsem vypracoval samostatně jako původní dílo s použitím uvedené literatury a na základě konzultací s vedoucím mé bakalářské práce a konzultantem.

Jsem si vědom toho, že na mou bakalářskou práci se plně vztahuje zákon č. 121/2000 Sb., o právu autorském, zejména § 60 - školní dílo.

Beru na vědomí, že Technická univerzita v Liberci nezasahuje do mých autorských práv užitím mé bakalářské práce pro vnitřní potřebu Technické univerzity v Liberci.

Užiji-li bakalářskou práci nebo poskytnu-li licenci k jejímu využití, jsem si vědom povinnosti informovat o této skutečnosti Technickou univerzitu v Liberci; v tomto případě má Technická univerzita v Liberci právo ode mne požadovat úhradu nákladů, které vynaložila na vytvoření díla, až do jejich skutečné výše.

Současně čestně prohlašuji, že text elektronické podoby práce vložený do IS/STAG se shoduje s textem tištěné podoby práce.

Beru na vědomí, že má bakalářská práce bude zveřejněna Technickou univerzitou v Liberci v souladu s § 47b zákona č. 111/1998 Sb., o vysokých školách a o změně a doplnění dalších zákonů (zákon o vysokých školách), ve znění pozdějších předpisů.

Jsem si vědom následků, které podle zákona o vysokých školách mohou vyplývat z porušení tohoto prohlášení.

30. dubna 2022 Ota Škvor

## **Anotace**

Cílem bakalářské práce "Zpracování analýzy a návrh designu obchodní zakázky" je seznámit čtenáře s tvorbou uživatelského rozhraní. Správně zpracované uživatelské rozhraní cílí na potřeby uživatele a mělo by usilovat o co nejvyšší použitelnost. Interakce mezi uživatelem a aplikací by měla být přirozená a uživatel by si z používání aplikace měl odnést pozitivní zkušenost. Bakalářská práce popisuje, jakých kroků by se měl každý designér při navrhování držet a čemu se vyhnout. Dále teoreticky vysvětluje všechny kroky designového procesu, které vedou ke kvalitnímu uživatelskému rozhraní. V druhé části je téma návrhu uživatelského rozhraní popsáno na obchodní zakázce firmy Proconom, která využívá teoretických znalostí na konkrétní aplikaci.

## **Klíčová slova**

Uživatelský prožitek, uživatelské rozhraní, prototypování, UI/UX Designér, GUI, Design zaměřený na člověka

## **Annotation**

The aim of the bachelor's thesis "Analysis and design of a business order" is to acquaint readers with the creation of a user interface. A properly designed user interface targets the needs of the user and should strive for maximum usability. The interaction between the user and the application should be natural and the user should have a positive experience using the application. The bachelor's thesis describes what steps every designer should follow when designing and what to avoid. It also theoretically explains all the steps of the design process that lead to a quality user interface. In the second part, the topic of user interface design is described on a Proconom business order that uses theoretical knowledge for a specific application.

## **Keywords**

User experience, user interface, prototyping, UI / UX Designer, GUI, Human centred design

# **Poděkování**

Rád bych poděkoval vedoucímu mé bakalářské práce Ing. Michalovi Dostálovi za cenné rady a odborné vedení při psaní práce.

Dále bych chtěl poděkovat Jakubovi Formanovi a vedení firmy Proconom software, s.r.o. za možnost zpracovat bakalářskou práci na jednu z jejich obchodních zakázek.

# **Obsah**

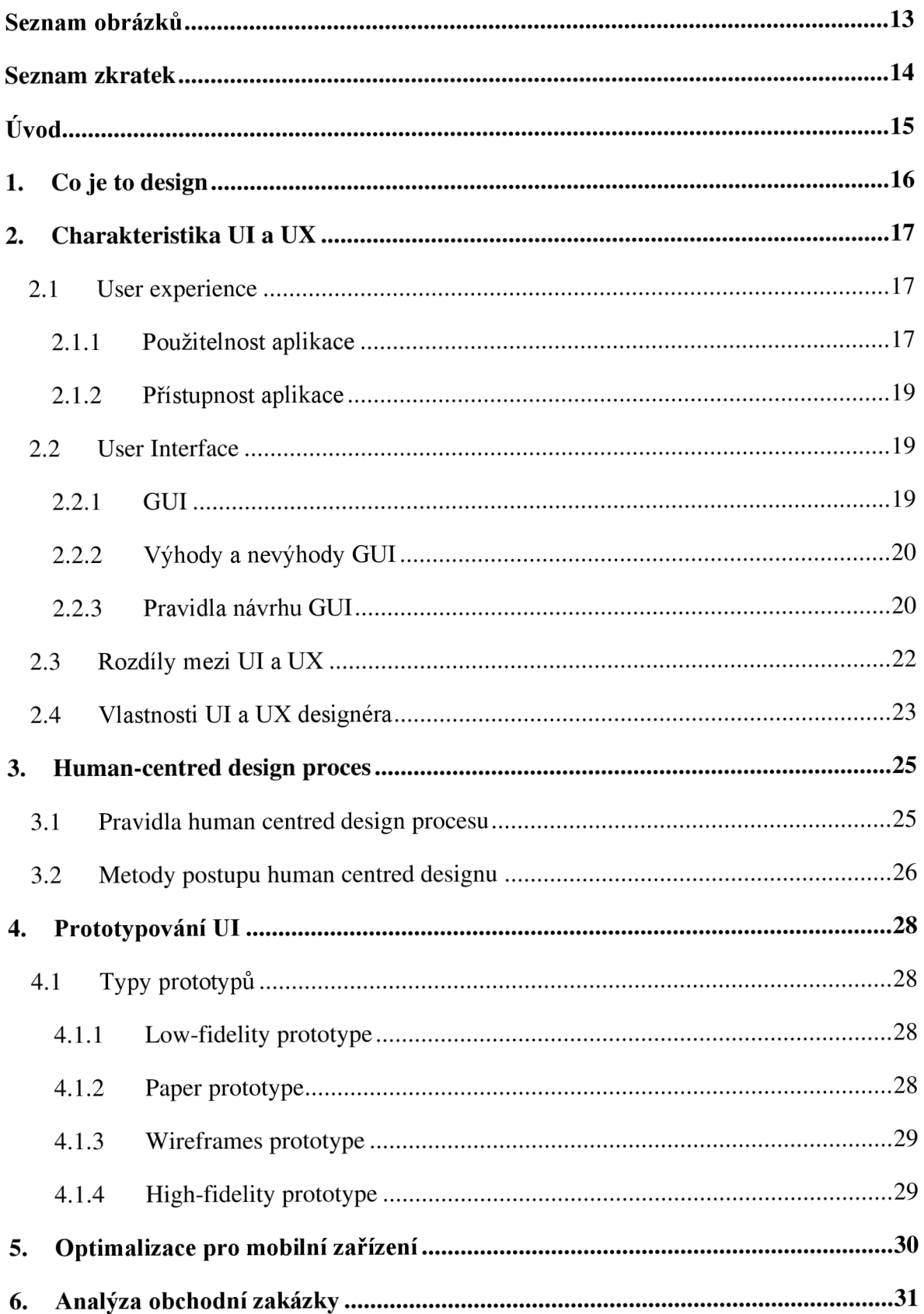

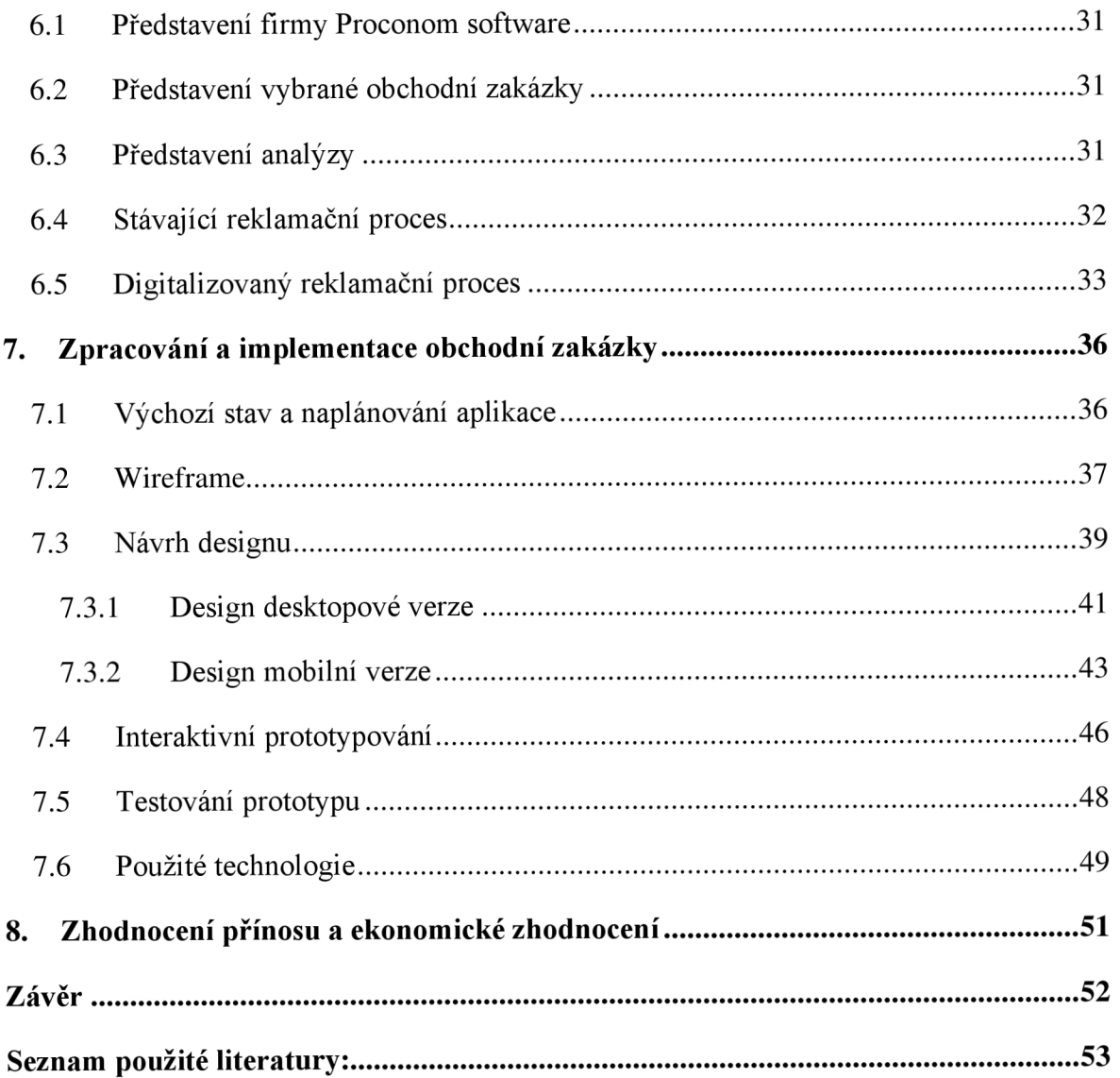

# **Seznam obrázků**

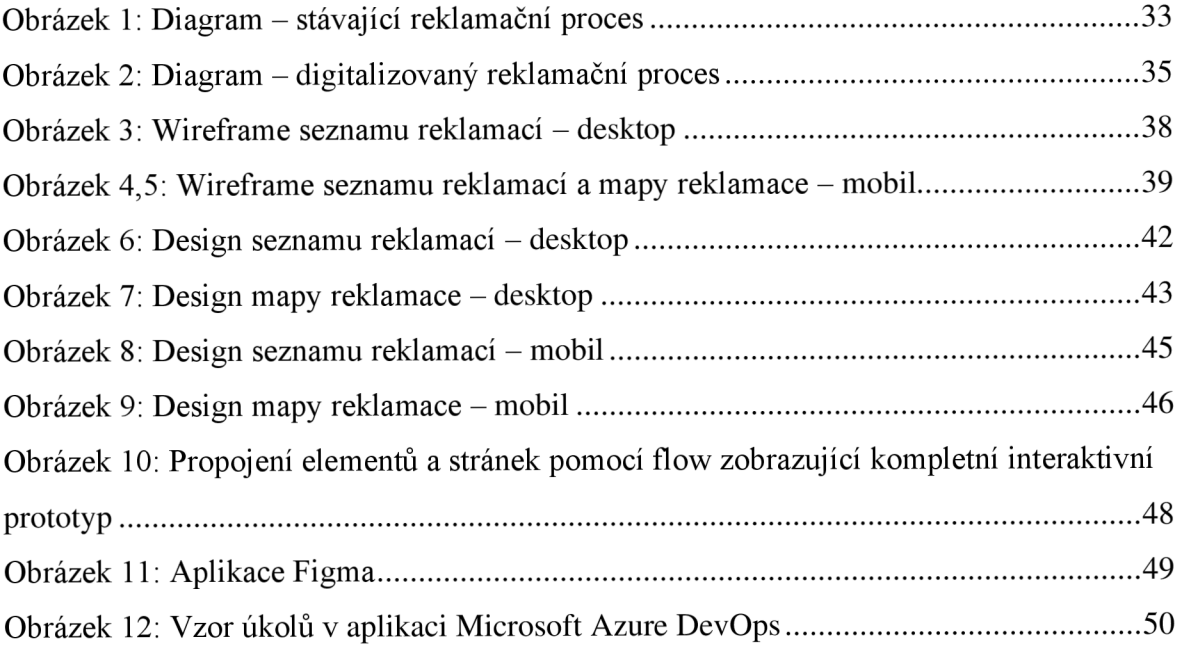

# **Seznam zkratek**

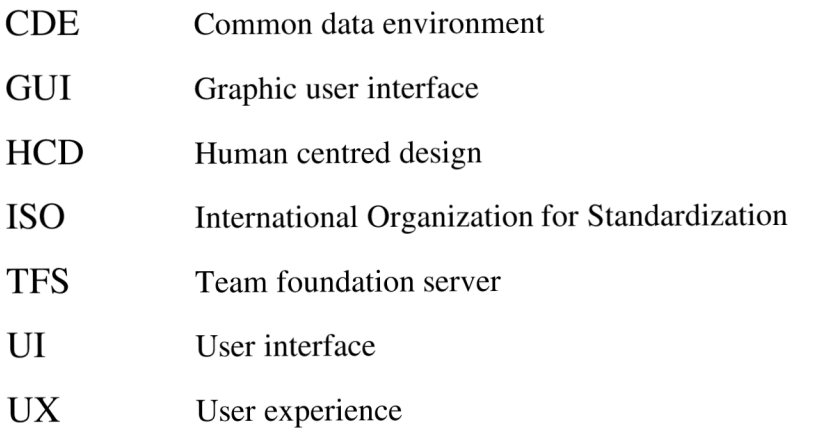

# **Úvod**

Digitalizace je všude kolem nás. Je součástí nevyhnutelného pokroku a každý den ovlivňuje celý svět. Existuje jen velmi málo oblastí, které se digitalizaci a inovacím vyhnuly a nebude trvat dlouho, než dojde i na ně. Pokud bychom srovnali obrázek kanceláří firem z 19. století a porovnali ho s tím z 21. století, rozdílů by si všiml každý a byly by obrovské. Stejně tak je tomu s digitalizací v České republice. Každý průmysl je digitalizovaný v míře jiné a stavebnictví, kde působí firma, pro kterou je v této práci zpracovávána jedna z obchodních zakázek, je digitalizované snad nejméně. V této práci je popisován redesign a tvorba aplikace, která má za úkol zpracovávat online reklamace. Předpokladem pro úspěšné zpracování této aplikace je kvalitní vzhled stránky a správná funkčnost, čímž se zabývá obor user interface (UI) (česky – uživatelské rozhraní) a user experience (UX) (česky – uživatelský prožitek). Je nutné, aby spokojenost uživatelů s aplikací byla pro designéra nejvyšší prioritou, aby nedošlo k neúmyslnému vytvoření chybného nebo nedokonalého produktu. Obory UI a UX jsou silně propojené a jeden bez druhého nemohou fungovat.

V práci je blíže představen obor designu. Na začátku je popsán pojem design, uvedeny jsou základní informace jeho více specializovaného odvětví – UI/UX design. Zde jsou představeny dva aspekty UX, a to použitelnost a přístupnost produktu. Dále jsou vyjmenovány základní pravidla použitelnosti. V kapitole UI design je definováno grafické uživatelské rozhraní (GUI) včetně jeho pravidel. Pozornost je poté přesunuta na srovnání U X a UI designu konkrétně na jeho výhody a nevýhody. Následně je popsáno, jaké vlastností by měl UI/UX Designer mít a podle čeho by se měl řídit. Předposlední kapitola je zaměřena na Human centred desing, česky - design zaměřený na člověka a jsou v ní vysvětlena pravidla správného použití. Poslední kapitola teoretické části popisuje samotné prototypování designu a popisuje jaké základní typy prototypů existují.

Praktická část využívá teoretických znalostí z první poloviny práce a aplikuje je na konkrétní případ. Tato část je rozdělena na analýzu stávající situace produktu a na samotnou tvorbu designu aplikace, která je zaměřena na digitální zpracování reklamací.

Hlavním cílem této bakalářské práce je shrnout problematiku user interface (UI) a user experience (UX), analyzovat stávající způsob reklamací a na základě získaných dat a informací navrhnout nový design reklamační aplikace, a to jak pro mobilní, tak pro desktopovou verzi.

## **1. Co je to design**

Většina z nás se s pojmem "design" již setkala. Buď ve spojení s průmyslovými výrobky například u šperků, v módě, umění nebo v oblasti komerční prezentace u produktů jako webové stránky, reklamy v televizi nebo časopisy. Slovo design je přejaté z anglického jazyka, v překladu: návrh, kresba, vzor a je dennodenně používáno po celém světě. Mnoho lidí si myslí, že význam slova znamená, jak daná věc vypadá, ale to je příliš zjednodušující, a proto je potřeba tento termín nejdříve definovat, než ho začneme více používat.

Charlese Eames před mnoha lety design popsal jako: *"A plan for arranging elements in such a way as to best accomplish a particular purpose. "* (Eames 1972, s.l). Design by se dal popsat jako plán uspořádání prvků k dosažení nějakého účelu. I přes to že je Eamesova definice designu obecně uznávána, je potřeba zmínit, že je to definice příliš obecná. Dnešní design je používán v tolika oborech a v takovém měřítku, že popsat tento pojem jednou větou, tak abychom vystihli jeho plnou podstatu, je téměř nemožné. Obecně by se dalo říct, že by měl být nadčasový, moderní, měl by respektovat nároky cílové skupiny, a hlavně být využitelný. V roce 1980 řekl Dieter Rams v jednom ze svých projevů: "Good designers must *always be avant-gardists, always one step ahead of the times. They should-and mustquestion everything generally thought to be obvious. They must have an intuition for people's changing attitudes. For the reality in which they live, for their dreams, their desires, their worries, their needs, their living habits. "* (Rams 1980) V překladu to znamená: designeri by měli být vždy o krok napřed. Měli by a musí zpochybňovat vše co se obecně považuje za samozřejmé. Musí mít intuici pro měniči se postoje lidí, reality, ve které žijí a jejich snů, obav, potřeb a životních návyků.

Pro každého designéra platí, že před zahájením designování je nutné provést analýzu (narážíme díky tomu na to, že je velký rozdíl mezi pouhou tvorbou vizuální stránky produktu a samotným designováním). Analýza se liší podle oboru, v kterém designér působí, v našem případě navrhujeme rozhraní pro mobilní a desktopovou aplikaci, zaměříme se proto na analýzu specifickou pro "UI a UX design", kterou si více rozebereme později.

## **2. Charakteristika UI a UX**

Cílem této kapitoly je blíže seznámit čtenáře s odvětvím designu. Kapitola popisuje nej důležitější pojmy, pravidla a charakteristiky používané v oblasti designu uživatelského rozhraní (UI) a uživatelského prožitku (UX).

## **2.1 User experience**

User experience (zkráceně UX) lze do češtiny přeložit jako uživatelský prožitek. Jedná se o dojem, jaký si uživatel odnese po interakci s aplikací či webovou stránkou. Nicméně definicí user experience je mnoho, každá je podle příslušného autora popisována jinak.

Dle mezinárodní organizace pro standardizaci (ISO 2010) je user experience tvořena souhrnem faktorů: image značky, funkčnost, prezentace, výkon systému, interaktivní chování a psychický nebo fyzický stav uživatele, postoj uživatele nebo dovednosti a kontext používání.

Jak uvádí (Unger a Chandler 2011) ve své knize A project guide to UX design, UX je definována tvorbou a synchronizací jednotlivých elementů produktu, které ovlivňují zkušenost s konkrétní společností, za účelem ovlivnit jejich vnímání a chování.

Naopak (Buley 2013) ji popisuje jako velice komplikovanou na definování, kvůli šířce pole působnosti napříč mnoha obory. Sám ji ale definuje jako efekt vytvořený interakcemi a vjemy, který uživatel má, při používání produktu.

## **2.1.1 Použitelnost aplikace**

Pokud navrhujeme design aplikací nebo webových stránek je nutné, aby byl návrh snadno použitelný. Pro uživatele je použitelnost základním aspektem, který je nutné při tvorbě designu dodržovat a dělí se na několik pravidel: (Bevan et al. 2008)

• Attractiveness - (Jak produkt vizuálně působí na uživatele). Russ Unger a Carolyn Chandler popisují, že lidé vnímají vizuálně atraktivnější produkty jako produkty jednoduší na použití. (Unger a Chandler 2011) Představit si to lze na příkladu mobilní aplikace. Pokud vývojář změní vzhled všech tlačítek v aplikaci, bez narušení její použitelnosti, na uživatele to bude mít pozitivní efekt a zvýší to použitelnost.

- Functionality (Funguje aplikace tak, jak má?) Správná funkčnost produktu je naprosto zásadní. (Turkyilmaz et al. 2015) popisují, že aplikace, které jsou pouze atraktivní, ale nesplňují ostatní zásady UX, jsou nedostatečné pro jejich správné a úplné použití.
- Usability (Je uživatelům jasné, jak aplikaci používat?) Kromě vzhledu a funkčnosti je potřeba respektovat i pravidlo použitelnosti. Uživatel musí být schopný rychlé orientace v použitých prvcích, které produkt obsahuje nebo vtom, jak aplikaci používat.
- Learnable (Jak rychle se uživatel s aplikací seznámí?) Designéři často čelí komplikovanému úkolu: umístění velkého množství informací na malý prostor. V takovém případě bývá dost často problém úkol zvládnout a držet se při tom pravidla "learnable" (učenlivý). (Shneiderman 2005) popisuje jedno z řešení zmíněného problému: Omezení počtu informací na ty nej podstatnější a jejich vložení do méně důležitých sekcí rozhraní.
- Accessible (Je pro uživatele snadné používat aplikaci na všech typech zařízení?) Různorodost zařízení, na kterých si uživatel může uživatelské rozhraní zobrazit, je vysoká. Přes mobily, tablety, počítače až po televize - se vším je nutné při vývoji rozhraní počítat a uzpůsobovat jej podle toho. Mimo jiné se do této kategorie řadí i uzpůsobení ovládání pro uživatele se zdravotním postižením.
- Safe (Působí aplikace na uživatele důvěryhodně?) Rozhraní musí být navržené tak, aby v uživatelích vzbuzovalo důvěryhodnost. Podle (Harley 2016) existují 4 základní kategorie, které ovlivňují uživatelův posudek o důvěryhodnosti produktu: kvalita designu, zveřejnění všech informací, adekvátní kontent (obsah) a reference na internetu.

Podle (Jokela 2008) můžeme chápat použitelnost aplikace jako rozsah, v jakém může být produkt užíván uživateli a dosáhnout stanovených cílů s efektivitou, účinností a spokojeností. Stručně řečeno, tato definice znamená, že požadavky použitelnosti jsou založeny na základě měření uživatelů provádějících úkoly s produktem, který má být

vyvinut. Jokela (2008) tento příklad popisuje na systému zdravotní péče, kde uživatelská analýza zdravotnického systému odhalila lékaře nenavštěvující školení ohledně jejich informačního systému. Proto bylo rozhodnuto že bude implementován nový informační systému, který účast lékařů nevyžaduje.

#### **2.1.2 Přístupnost aplikace**

Přístupnost produktu má mnoho různých definicí, a to podle toho, z jakého úhlu pohledu je na ni nahlíženo. ISO (2008) popisuje přístupnost jako prostředí, službu, nebo zařízení pro uživatele s odlišným a různým rozsahem schopností. Srozumitelněji se jedná o to, aby byla daná aplikace/stránka přístupná pro všechny uživatele, tedy i uživatele se zdravotním postižením, kteří mohou mít problém v případě nerespektovaní těchto pravidel.

## **2.2 User Interface**

User interface (zkráceně UI), lze do češtiny přeložit jako uživatelské rozhraní. Jedná se o místo, kde se odehrává interakce mezi lidmi a stroji. Během historického vývoje vzniklo několik druhů uživatelských rozhraní. Grafické uživatelské rozhraní, které je v aktuální době téměř nej používanější a pracuje sním nejvíce systémů, dále uživatelské rozhraní příkazového řádku, virtuální uživatelské rozhraní, dotykové uživatelské rozhraní a další. Rozhraní, na které se tato práce zaměřuje nejvíce je grafické uživatelské rozhraní (GUI).

## **2.2.1 GUI**

Jedná se o rozhraní aplikace, pomocí kterého uživatel ovládá celý systém. Toto rozhraní se dělí na jednotlivé objekty/prvky, které jsou zobrazeny v grafické formě. Uživatel s těmito prvky dále manipuluje za pomocí ukazovacího zařízení, jako je například myš a dotyková obrazovka (Dostál 2007). Tyto prvky mohou být ve formě ikon, menu, všech typů obrázků a dalších forem. GUI je staré více jak 50 let a za tu dobu se vyvinulo tak, že již málo připomíná první prototypy. Ruku v ruce s vývojem šla nahoru i náročnost požadavků na tvorbu grafických rozhraní. V současné době na tvorbě kvalitních uživatelských rozhraní často pracují celé týmy lidí s cílem vytvořit produkt vyhovující moderním trendům. Součástí těchto týmů jsou většinou UI a UX designéři, web designéři nebo grafičtí designéři. Ti ale musí dost často spolupracovat s programátory či front end developery (pokud tuto funkci nevykonávají současně), kteří mají na starost samotné programování a tvorbu produktu, a s dalšími lidmi, kteří mají potenciální vliv na vývoj UI. Stručně řečeno, faktor ovlivňující tvorbu GUI může být v současnosti mnoho, a proto se (hlavně v případě velkých projektů ve větších firmách) jedná o náročný proces, vyžadující důkladnou přípravu a organizaci.

## **2.2.2 Výhody a nevýhody GUI**

Jak již bylo zmíněno, GUI je jedno z aktuálně nejrozšířenějších rozhraní. Je podporováno na většině zařízeních, se kterými se dennodenně setkáváme. V mobilním světě je obsaženo například v softwaru IOS i Android. Na počítačích pak v MacOS nebo Windows. Každé uživatelské rozhraní má své výhody a nevýhody. Je tomu tak i v případě GUI. Podle Martona Šakala (2010) je díky grafickému zobrazení snížený nárok na zapamatování informací potřebných k ovládání. Další výhody GUI jsou: snížení počtu chyb mezi systémem a uživatelem, vyšší stupeň kontroly nad systémem, předvídatelnost systému a jeho reakcí, možnost vrátit své kroky v případě neúmyslné nebo chybné interakce, nižší komplikovanost rozhraní pro začátečníky nebo často zmiňovaný vzhled a přitažlivost rozhraní (Šakal 2010).

I přes to, že má GUI velkou řadu výhod, kvůli kterým je toto rozhraní tak populární, jeho vývoj a použití zahrnuje i velkou řadu nevýhod. Jeho hlavní nevýhodou je vývoj a implementace. Proces návrhu kvalitního GUI je zpravidla zdlouhavý a náročný. Obvykle zahrnuje přípravu, grafický návrh a programování. Všechny fáze procesu jsou zároveň velice choulostivé na chyby jak při navrhování, tak i po dokončení. Například pokud začneme ovládat aplikaci jinak než pomocí grafických prvků, dojde k chybě a celá aplikace se může ukončit (Zhang et al. 2016). Mezi další nevýhody lze zařadit cenu vytvoření GUI, vyšší nároky na zařízení a rychlost, která je oproti například rozhraní příkazového řádku, mnohanásobně pomalejší na vykreslení.

## **2.2.3 Pravidla návrhu GUI**

Stejně jako UX má i UI svá základní pravidla, podle kterých by se měl designér během tvorby řídit. Podle (Shneiderman 2004) v knize *Designing the user interface* existuje osm pravidel user interface:

"Snažte se být konzistentní." Je nutné abychom při navrhování opakujících se prvků a stránek drželi stejného stylu. V případě, že se od tohoto pravidla odchýlíme a začneme používat jinou terminologii, na uživatele to působí rušivým dojmem a výrazně se mu zhorší orientaci v aplikaci/na stránce. Polson (1988) toto shrnul po svých experimentech v knize *" The consequences of consistent and inconsistent user interfaces.*": "Experimentální výsledky . . . ukazují, že konzistentnost (vede) k velkým pozitivním efektům, to znamená, snížení potřebné doby adaptace v rozmezí od 100 % do 300 %. " (Polson 1988, st. 2). Toto pravidlo je nejvíce porušováno v prvcích jako: menu, barvy stránky, fonty a velikost textů, celkový vzhled sekcí či tlačítka.

- "Respektujte všechny typy uživatelů." (Ghazarian a Noorhosseini 2010) říká, že každý uživatel má jinou úroveň znalostí s ovládáním user interface. Navíc se schopnost ovládat user interface zvyšuje s tím, jak uživatel používáním získává nové zkušenosti. Proto je důležité si před začátkem projektu ujasnit pro jaký typ uživatelů projekt tvoříme. Je vhodné implementovat funkce, které například začátečníkům pomůžou základně se seznámit s produktem. Představme si uživatele, který do aplikace vstoupí poprvé a neumí ji ovládat. Mělo by mu být nabídnuto spuštění tutoriálu, který mu vysvětlí, jak aplikaci používat.
- "Počítejte se zpětnou vazbu." Během tvorby návrhu UI je nutné počítat s tím, jak bude systém reagovat na akci ze strany uživatele. Je zapotřebí používat vhodné zpětné vazby, tak aby bylo uživateli jasné, co se po interakci se systémem stalo. Například implementací vhodné načítací animace informujeme uživatele o právě probíhajícím zpracování na straně systému. (Wickens a Hollands 2000) ve své knize *Engineering Psychology and Human Performance* napsal: Obecně platí, že pro každou akci ze strany uživatele musí existovat zpětná vazba.
- "Navigujte uživatele krok za krokem." Při navrhování rozsáhlejších projektů je nutné klást důraz na správné vedení uživatele po stránce. Uživateli musí být jasné, kde se v aplikaci právě nachází a jaký krok bude následovat. Představme si rozsáhlou aplikaci, která v sobě má desítky funkcí. V situaci, kdy se uživatel dostane na nižší úroveň jedné z těchto funkcí a ztratí přehled, kde se právě nachází, je aplikace navrhnuta špatně.
- "Předcházejte chybám." Téměř každé grafické uživatelské rozhraní je založeno na interakci mezi uživatelem a systémem. Každá interakce je nicméně riziková na chyby

a je nutné jim předcházet. Představme si situaci, kdy chce být uživatel aplikace zkontaktován, ale zapomene vyplnit osobní údaje. Systém by měl být na podobnou situaci připraven a uživatele upozornit na co zapomněl. V opačném případě může dojít k chybě v systému.

- "Poskytujte uživateli možnost vrátit se o krok zpět." Každý uživatel udělá jednou za čas chybu nebo provede krok, který provést nechtěl. Aplikace by měla být na tyto kroky připravená a schopná uživateli nabídnout například možnost "zpět".
- "Navrhujte předvídatelné uživatelské rozhraní." Uživatel musí být schopen aplikaci vést, naopak aplikace by měla odpovídat na jeho interakce. Podle Harmanna by měly být akce systému předvídatelné, aby odpovídaly očekávání uživatelů. (Hartmann, 2009)
- "Nezatěžujte uživatele velkým množstvím informací, které si musí zapamatovat." Aplikace by měla zobrazovat informace přehledně a všude, kde se uživateli mohou hodit. Neměl by být kladen nárok na zapamatování si velké části informací, které jsou potřeba pro správné rozhodnutí v jiné části aplikace.

Všechna popsaná pravidla pro navrhování user interface je potřeba brát s nadhledem. Každá aplikace/stránka nebo projekt má jiné požadavky a proto se dost často můžeme setkat s tím, že se designér od pravidel odchyluje. Nicméně obecně platí, že každý člověk, který user interface navrhuje, by se do určité míry měl vždy zmíněnými pravidly řídit.

## **2.3 Rozdíly mezi UI a UX**

Na té nejjednodušší úrovni bychom mohli UI popsat jako souhrn prvků, které dohromady tvoří vzhled produktu. Oproti tomu UX pokrývá celkový prožitek a zkušenosti z interakce mezi uživatelem a produktem. Představme si reálnou aplikaci na mobilním telefonu. UI se zaměřuje na vzhled tlačítek, textů, na interakční efekty, zvuk a obecně vše co uživatel vidí. Oproti tomu UX je zkušenost, kterou si uživatel prožije od začátku interakce až po konec. Obě rozhraní jsou silně propojena a jsou zcela zásadní pro správný návrh a funkčnost produktu. Don Norman a Jakob Nielsen shrnuli problematiku UI a UX následovně: "It's *important to distinguish the total user experience (UX) from the user interface (UI), even*  *though the UI is obviously an extremely important part of the design. As an example, consider a website with movie reviews. Even if the UI for finding a film is perfect, the UX*  will be poor for a user who wants information about a small independent release if the *underlying database only contains movies from the major studios."* (Norman a Nielsen 2005) V překladu to znamená, že je důležité odlišit celkovou uživatelskou zkušenost (UX) od uživatelského rozhraní (UI), i když uživatelské rozhraní je extrémně důležitou součástí návrhu. Jako příklad lze uvést webovou stránku s recenzemi filmů. I když je uživatelské rozhraní pro nalezení filmu dokonalé, bude zároveň špatné pro uživatele, který chce informace o malém nezávislém vydání, pokud podkladová databáze obsahuje pouze filmy z velkých studií.

Před zahájením návrhu UI se obvykle začíná s UX designem. Designérův první krok je průzkum mezi uživateli, aby zjistil, jaké konkrétní funkce má rozhraní obsahovat. Následně navrhne jednoduchou "kostru", podle které napaluje, co bude produkt obsahovat, dělat a jak se má chovat. Když je proces dokončen, přejde na UI design. Designér v této fázi graficky navrhuje, jak se budou naplánované funkce uživateli zobrazovat.

#### **2.4 Vlastnosti UI a UX designéra**

Aby byl UI a UX designér v oboru úspěšný, měl by mu rozumět a do problematiky oboru proniknout. Do jaké míry porozumí UI či UX designu je dáno druhem specializace a oboru, ale obecně můžeme říci že znalost UI bez UX (a naopak) nebude dobře fungovat. Podle (Designers academy 2021) je hlavní vlastností, kterou by žádný designer neměl postrádat, zvědavost. Charakteristickým rysem který najdeme u všech úspěšných UI/UX designéru je právě snaha o hledání, která nikdy nemizí. Další důležitou vlastností, je motivace učit se novým věcem. Obor UI/UX designu se konstantně mění a je nutné se změnám přizpůsobit. Designér by měl být v každém případě schopný lidem naslouchat. Potřeba komunikace s uživateli, klienty, nebo ostatními týmy je dennodenní záležitostí a je klíčem ke zjištění toho, jak je možné naší práci zlepšit. Vzhledem k tomu, že většina designérů tvoří své produkty přímo pro zákazníky a musí tak porozumět cílové skupině, schopnost empatie je zásadní. Uživatel je v tomto oboru na prvním místě a z tohoto pohledu je nutné k celému procesu přistupovat. Poslední vlastností, kterou musíme zmínitje kreativita. Kreativita je zásadní především pro obor UI a žádný designér se bez ní neobejde. Kreativita vede k inovacím a je silně podmíněna samotnými zkušenostmi. Nicméně designéři by měli

chápat, že v nejde jen o vzhled produktu, kreativita je založena na UX a je nezbytné, aby byl produkt funkční a flexibilní. Jak řekl spoluzakladatel Applu Steve Jobs "Most people make *the mistake of thinking design is what it looks like. That's not what we think design is. Design is not just what it looks like and feels like. Design is how it works. "* V českém překladu: Většina lidí dělá tu chybu, že si myslí, že design je takový, jak vypadá. Design není jen to, jak vypadá a jak se cítí. Design je to, jak to funguje (Jobs, 2003).

## **3. Human-centred design proces**

Design zaměřený na člověka (HCD) je jedna z mnoha metod, které designéři při práci používají. (Norman 2013) pojem HCD ve své knize *The design of everyday things* popisuje jako proces, který na první místo dává schopnosti, potřeby a chování uživatele a až poté tvoří design prostředí, podle toho, co uživatel potřebuje. Zásadně se tak liší například od procesu "solutions first", které funguje na principu nejdříve vytvořit produkt a až poté se zabývat potřebami uživatele. Jelikož je design zaměřený na člověka používán při návrhu UI nejčastěji, je toto téma podrobněji rozebráno v následující podkapitole.

## **3.1 Pravidla human centred design procesu**

(Maguire 2001) shrnuje čtyři základní pravidla HCD.

- Prvním a zároveň hlavní pravidlem je aktivní zapojení uživatelů neboli jasné pochopení uživatelských potřeb. Před samotnou realizací je nutné od koncových uživatelů získat dostatek informací, podle kterých je následně design vyvíjen.
- Dále je důležité si správně naplánovat, co všechno má systém zpracovávat. Konkrétně si určit, co by měl zvládnout samotný systém a co je zodpovědnost uživatele.
- Přijímáním zpětné vazby z testování GUI je dalším důležitým krokem HCD. Po finalizaci prvních prototypů je dobré jej otestovat (nejlépe malou skupinou, která bude UI používat) a případné chyby odhalené testováním opravit.
- Posledním pravidlem zmiňovaným Martinem Maguirem je tvořit HCD v týmu. Práce ve skupině přinese jiný pohled na věc z více stran a eliminuje se tak mnoho chyb.

Zjednodušeně se HCD snaží docílit toho, aby byl výsledný produkt pro uživatele co nej lepší. Zmíněná pravidla nám k dosažení tohoto cíle pomohou. Přesto se stává, že produkt není ve výsledku tak dokonalý, jak se předpokládalo. Don Norman v době práce ve společnosti Apple řekl: "It's not enough that we build products that function, that are understandable *and usable, we also need to build products that bring joy and excitement, pleasure andfun,* 

and yes, beauty to people's lives." (Norman 2004, st. 312). V českém překladu: "Nestačí, že vyrábíme produkty, které fungují, které jsou srozumitelné a použitelné, ale musíme také vytvářet produkty, které přinášejí radost a vzrušení, potěšení a zábavu a ano, krásu do lidských životů."

## **3.2 Metody postupu human centred designu**

Jako první krok, který každý designér před samotným zahájením práce na projektu dělá, je strategie, podle které se bude řídit. V současnosti existuje mnoho strategií, které jsou používány a každá z nich má své vlastní metody. V této práci je představeno pět základních strategií.

- V první fázi je potřeba se vcítit do koncových uživatelů. Ve fázi, která silně navazuje na HCD si ujasníme naší cílovou skupinu, podle které se bude vývoj produktu orientovat. Je potřeba si zaznamenat všechny typy uživatelů, kteří budou produkt po nasazení používat a identifikovat všechny jejich nároky na produkt.
- Druhá fáze se zabývá definováním. Snažíme se blíže porozumět zákazníkovým potřebám a jít více do hloubky věci. Snažíme se analyzovat informace z předchozí fáze a vyčlenit ty, které vyhodnotíme jako nepotřebné. Následně všechny shrneme a definujeme tak, abychom se podle toho mohli řídit v dalších fázích.
- Další fází je generování nápadů anglicky "Brainstorming". Díky Brainstormingu zvýšíme šanci na nové kreativní nápady, které stimulují generování dalších nápadů (Cross 1995). Poté je potřeba počet nápadů omezit na minimum, aby bylo možné je zpracovat v dalších krocích.
- Předposlední fáze převádí nápady do reality. V našem případě do prototypů. Je nutné si ověřit, že prototypy splňují nároky, definované v předchozích krocích, než se posuneme dále. *"Prototyping is an effective way of testing and validating proposed functionality and designs prior to investing in development.*" Česky: "Prototypování je efektivní způsob testování a ověřování navrhovaných funkcí a návrhů před investicí do vývoje" (Unger a Chandler 2012, st. 259)

• V poslední fázi HCD jsou nejlepší prototypy otestovány. V ideálním případě se prototyp testuje na cílové skupině, pro kterou je produkt vyvíjen a kvůli zpětné vazbě, kterou tento proces poskytuje.

## **4. Prototypování UI**

Jediný způsob, jak zjistit, zda je nápad správný, je ho otestovat. Toho dosáhneme vytvořením rychlého prototypu. Ze začátku je možné vytvořit pouze papírové náčrty. V případě, že náš prototyp je jednoduše navrhnutý a máme představu, jak dále postupovat detailněji, je možné jej převést do digitálního prototypu. Finální prototyp v digitální formě by měl obsahovat základní strukturu celého produktu, ve které je možné se pohybovat například pomocí proklikáváni a vyzkoušet si správnou funkčnost chystaného produktu. (Norman 2013)

## **4.1 Typy prototypů**

Existuje mnoho druhů prototypů, které se dají rozlišovat podle toho, jaký je jejich účel. První skupina prototypů je členěna na základě typu. Do této skupiny můžeme zařadit například drátěné nebo papírové prototypy. Druhá skupina je rozlišena podle hloubky detailů, které jsou obsahem prototypů. Ty dělíme na high-fidelity prototypes (více detailní prototypy) a low fidelity prototypes (méně detailní prototypy). (McElroy 2017)

## **4.1.1 Low-fidelity prototype**

Low fidelity prototypy jsou ve většině případů tvořeny jako náčrtky na papíře. Jejich tvorba je jednoduchá a zabere málo času. Oproti jiným prototypům, neumožňují interakci s návrhem (Goodwin 2009). Je to nejlepší typ prototypů na testování důležitých komponentů nebo zachycení hlavních chyb, než by bylo příliš komplikované a náročné je odstranit. Forma low fidelity prototypů je maximálně jednoduchá a po vzhledové stránce má s finálním produktem společné jen základy. Hlavním cílem je otestovat základní nápady a domněnky nebo layout informací (základní rozvržení obsahu) (McElroy 2017).

#### **4.1.2 Paper prototype**

Paper prototype (papírový prototyp) je druh návrhu, který ve mnoha věcech navazuje na low-fidelity prototype a dá se zpracovat bez použití digitálního softwaru. Již jeho název napovídá, že je to prototyp, který je primárně založen na tvorbě na papír. Jeho hlavní výhodou je většinou velice rychlá a jednoduchá produkce (Goodwin 2009). V porovnání s low-fidelity prototype je ještě o něco jednodušší a vyžaduje jen nízkou úroveň znalostí z oboru. Jeho další výhodou je cena. Když nepočítáme, kolik času jsme samotnou produkcí strávili, je možné papírový návrh vytvořit téměř zdarma. (Unger a Chandler 2012) Tato technika se využívá na začátku projektu s cílem udělat si základní představu o rozmístění a směru, kterým chceme projekt vést.

#### **4.1.3 Wireframes prototype**

Wireframy pomáhají designérovi vytvořit základní myšlenku layoutu (rozvržení) chystaného produktu a pomáhají ji lépe vizualizovat. Většina designérů používá k vytvoření wireframu šedé barvy a jednoduché zástupné boxy/symboly a ikony. (McElroy 2017) Oproti papírovým prototypům, jsou wireframy již blíže k hotovému produktu, nicméně současně stále daleko od dokončení. Wireframe je vyobrazen ve statické formě, liší se tak zásadně od "prototypu", který jej zobrazuje dynamicky. Uživatel tak nemůže v návrhu na nic klikat, pouze si ho vizuálně prohlédnout.

#### **4.1.4 High-fidelity prototype**

High fidelity prototype je jedním z nejvyšších stupňů, kterého lze u prototypu dosáhnout. Na rozdíl od wireframu jsou většinou interaktivní s realistickými prvky jako zadávání textu, tlačítka nebo animace. Svým vzhledem již silně připomínají hotový produkt a je možné je ovládat pomocí myši či dotykově. Díky tomu jsou tyto prototypy vhodné na testování mezi budoucími uživateli. Prototyp již dokáže v této fázi adekvátně nasimulovat všechny funkce a na oplátku poskytnout zpětnou vazbu. Nevýhodou high-fidelity prototypu je jeho časová a technická náročnost. Dále problematika nedostatečné věrnosti prototypu, která nastává, v případě špatného technického návrhu. Na uživatele to působí špatným dojmem, jelikož může očekávat budoucí finální produkt (Goodwin 2009).

## **5. Optimalizace pro mobilní zařízení**

Častým tématem UI/UX designuje optimalizace pro všechna používaná zařízení. Začátkem roku 2011 bylo podle International Data Corporation (ICD) celosvětově prodáno přes 100 miliónů chytrých telefonů, oproti počítačům, kterých bylo jen 92 miliónů. Od tohoto dne penetrace telefony stále stoupá a dnes má mobilní zařízení většinový 56 % podíl na trhu oproti 41 % zastoupení počítači. Obrovský vzrůst dostupnosti a používání chytrých telefonů celosvětově ovlivnil plány a strategie firem po celém světě a dal vzniku zcela nové oblasti designu (Unger a Chandler 2012). Design aplikací nebo webových stránek tak dnes již začíná návrhem pro mobil a až poté návrhem pro desktop. Tomuto přístupu se odborně říká "mobile first". Návrh designu pro mobilní obrazovky je považován za nejsložitější. Malá obrazovka mobilních přístrojů výrazně komplikuje proces designu. Vyřešením problémů pro mobilní zařízení na začátku si výrazně zjednodušíme celý proces, protože změna designu pro větší zařízení je vždy jednoduší. Konkrétními problémy, se kterými se běžně setkáváme při tvorbě designu u mobilních zařízení jsou:

- Jiné velikosti obrazovek (různé velikosti mobilů komplikují vývoj)
- Dotykové obrazovky (vyžadují jiný přístup k návrhu UI)
- Problémy uživatelů s psaním textů (textové rozhraní také vyžaduje jiný přístup)
- Různorodé prostředí, ve kterém j sou zařízení používána (uvnitř, venku...)

Jak k vyřešení tohoto problému přistoupit? Základním pravidlem je položit si otázku: co z obsahu uživatelé opravdu potřebují? Na mobilu by měly být zobrazeny jen adekvátní informace. Oproti desktopové verzi by měl být nepotřebný obsah odstraněn a ponechán jen ten důležitý. To samé platí pro prvky jako obrázky, animace, reklamy atd. Další způsoby, jak můžeme vylepšit user experience na mobilu je: optimalizace všech základních interakcí které aplikace provádí, automatizovat odezvu aplikace pro všechny velikosti obrazovek (obsah se bude automaticky optimálně seřazovat na všech zařízeních) nebo počítat s využitím hardwarových funkcí mobilu (vibrace, kamera, gesta) (Tidwell 2011).

## **6. Analýza obchodní zakázky**

Cílem této analýzy je představit firmu a zakázku, která je v této práci zpracovávána a navrhnout systém a nástroje, které umožní zdigitalizovat reklamační agendu a tak optimalizovat celý reklamační proces.

## **6.1 Představení firmy Proconom software**

Proconom Software, s.r.o. je českou společností sídlící v Liberci, která se zabývá vývojem softwarových aplikací pro stavební průmysl. Společnost byla založena v roce 2018 a jejím hlavním zaměřením je vývoj softwaru, který digitalizuje stavebnictví. Na trhu působí čtyři roky. Počet zaměstnanců firmy je 35 osob, tento počet ale postupně narůstá, a to díky progresivnímu růstu firmy.

Hlavním produktem společnosti je vývoj softwarové aplikace Proconom. Aplikace pomáhá řídit investiční projekty různého rámce a rozsahu. Je určena pro odborníky, kteří se ve stavebnictví pohybují. Od investorů přes zhotovitele, správce stavby až po projekční kanceláře. Samotná aplikace je značně rozsáhlá a je dostupná v mobilní i desktopové formě. Mezi její hlavní funkce patří stavební deník, digitální správa dokumentů, workflow, BOZP nebo správa online reklamací. Dále se společnost věnuje vývoji mnoha dalších produktů, například virtuální realitě. V neposlední řadě také zpracovává a vyvíjí aplikace na zakázku firmám orientovaným na stavební průmysl. Dobrým příkladem je obchodní zakázka, která je předmětem této bakalářské práce.

## **6.2 Představení vybrané obchodní zakázky**

V této bakalářské práci je zpracovávána obchodní zakázka pro firmu spravující silnice v Pardubickém kraji. Jak je již patrné, hlavní naplní této firmy je údržba a servis silničního stavebnictví. Organizace na trhu působí již řadu let a má za úkol mimo jiné spravovat svěřený majetek a starat se o to, aby jeho stav byl v rámci omezených zdrojů co nejlepší. Organizace se dlouhodobě potýká s nedostatečnou efektivitou provozního úseku, konkrétně jeho oddělení reklamací.

## **6.3 Představení analýzy**

Analýza je součástí zakázky stávajícího CDE (společné datové prostředí) systému PROCONOM. V analýze je popsán způsob, jak bude vypadat digitalizován proces reklamačního řízení a jakým směrem se bude programovat uživatelské prostředí pro mobilní i desktopovou aplikaci, která bude sloužit jako hlavní nástroj pro administraci reklamačního procesu.

Nástroje umožní evidovat veškerá reklamační data, která byla identifikována jako nezbytná pro vyplnění formuláře. Ten je následně možné ve formě tiskové sestavy reklamační výzvy po digitálním podepsání zaslat zhotoviteli stavebního projektu.

Výsledkem je digitalizovaná reklamační agenda, která umožní organizaci administraci celého procesu od založení případu, přes doplnění potřebných informací, až po zaslání výzvy zhotoviteli stavby.

## **6.4 Stávající reklamační proces**

Objednatel disponuje terénními techniky, kteří hledají závady na stavbách svěřených jim do správy. Pokud je stavba v záruční době, pak dodávají podklady pro reklamační řízení, které se dále rozpracovávají a po jejich schválení a kontrole se následně předají zhotoviteli stavby, aby provedl nápravu. Celý proces se skládá z několika kroků, ve kterých probíhají dílčí úkoly, které se interně administrují, než je reklamační výzva odeslána.

#### **• Zjištění závady**

- Technik objednatele v terénu objeví závadu, pro kterou si poznamená místo nálezu

#### **• Zaevidovaní závady**

- Technik přiřadí závadu ke konkrétnímu projektu, rozepíše její lokalizaci a rozsah

**• Interní oznámení a ověření závady** 

- Technik předá základní informace o závadě a před dalším pokračováním se ověří stav

#### **• Zpracování reklamačního formuláře**

- Po ověření stavu je zahájeno detailní rozpracování reklamace, kde jsou vyplněny potřebné údaje

#### **• Kontrola a schválení reklamačního formuláře**

- Zpracovaný formulář je zkontrolován a schválen

#### **• Vytvoření reklamační výzvy**

- Na základě dostupných informací je zpracována reklamační výzva, která je připravena k odeslání zhotoviteli stavby

## **• Podepsání a odeslání reklamační výzvy**

- odpovědná osoba objednatele podepíše reklamační výzvu a odešle ji zhotoviteli stavby

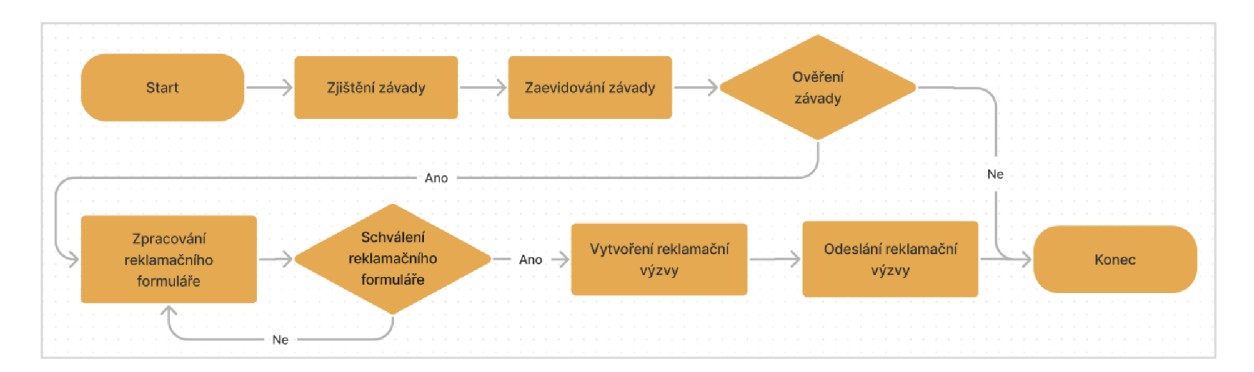

*Obrázek 1: Diagram - stávající reklamační proces*  Zdroj: vlastní zpracování

#### **Hlavní nevýhody současného stavu:**

- 1) Nesystematické **sledování konce záruční doby,** v jehož důsledku může docházet k promeškání příležitosti uplatnit reklamaci a vzniku zbytečných nákladů
- 2) Popis **lokalizace závady** není vždy jednoznačný, což při kontrole způsobuje komplikace a zpoždění celého procesu
- 3) **Reklamační formulář** se musí pokaždé **ručně** zpracovávat, což s sebou nese vyšší časovou náročnost a zvýšenou chybovost
- 4) Evidence reklamací **není systematicky optimalizovaná, jednotná** a může docházet k prodlevám, které mohou znamenat uplynutí záruční doby
- 5) **Předávání informací** musí probíhat **osobně,** což zpomaluje proces reklamace
- 6) **Výší míra chybovosti** z důvodu ručního zpracování reklamačního formuláře
- 7) **Nelze** jednoduše **zpracovávat získaná data** pro další optimalizaci plánování činností

## **6.5 Digitalizovaný reklamační proces**

Smyslem zakázky na vytvoření modulu reklamačního řízení do CDE systému PROCONOM je digitalizace, automatizace a optimalizace celého procesu. To bude zajištěno dodatečným vývojem do desktopové a mobilní aplikace, kde budou muset být rozšířeny některé stávající formuláře a zároveň budou dovyvinuty zcela nové formuláře, které předtím nebyly součástí systému. Nový reklamační proces bude po implementaci nového modulu probíhat následovně:

#### **Prvotní nastavení projektu**

- V systému CDE jsou evidovány stavební projekty, kde se pro projekt vyplňuje mimo jiné *evidenční číslo smlouvy* (v obecném nastavení projektu) a *datum smlouvy o dílo* (záložka informace projektu)

- Odpovědná osoba nastaví na projektu trvání *záruční doby* ve formě vybrání rozmezí od - do

- Pro účely odeslání notifikace musí být v nastavení projektu (v záložce záruka) vyplněna *odpovědná osoba za správu projektu* po jeho dokončení (reklamační technik) a *počet měsíců před koncem záruční doby,* kdy bude zadané osobě odeslána notifikace s žádostí o kontrolu stavu stavebního projektu před uplynutím záruční doby

#### **Zjištění závady**

- Technik objednatele v terénu objeví závadu.

#### **Zaevidovaní závady**

- Použitím např. mobilní aplikace zvolí technik v CDE systému konkrétni stavební projekt a následně vybere modul reklamace. Zde si vytvoří nový reklamační případ. Vyplní název a popis závady, v přílohách pořídí její fotografii či videozáznam, může přidat i štítek a v záložce s mapou lokalizuje závadu

#### **Interní oznámení a ověření závady**

- Technik předá základní informace o závadě, ověří se stav závady, zjistí se případné okolnosti a je vybrána odpovědná osoba za vyřízení případu

#### **Zpracování reklamačního formuláře**

- Po ověření stavu je zahájeno detailní rozpracování reklamace, kde jsou vyplněny např. v desktopové aplikaci potřebné údaje. Formulář je doplněn o číslo jednací, upozornění a závěr.

#### **Kontrola a schválení reklamačního formuláře**

- Nad každým formulářem je možné vést konverzaci, která se nijak nepromítne do tiskového výstupu, ale slouží pro komunikaci nad reklamačním případem. Zpracovaný formulář je zkontrolován, schválen a tím i připraven k exportu

#### **Digitální vytisknutí reklamační výzvy**

- Na základě schválených informací je zpracována reklamační výzva, která je, formou exportu do digitální podoby, připravena k odeslání zhotoviteli stavby

## **• Podepsání a odeslání reklamační výzvy**

- odpovědná osoba objednatele digitálně podepíše výzvu a odešle ji zhotoviteli stavby

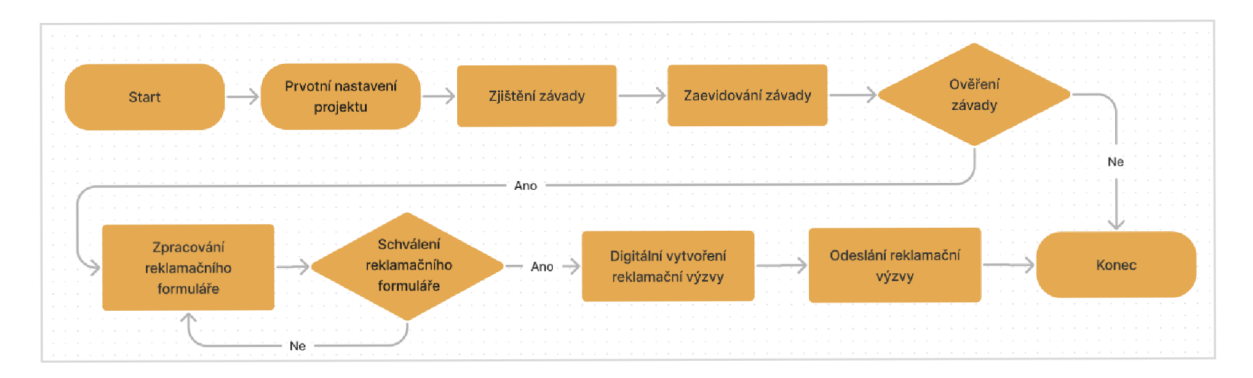

*Obrázek 2: Diagram - digitalizovaný reklamační proces*  Zdroj: vlastní zpracování

## **7. Zpracování a implementace obchodní zakázky**

Po zpracování analýzy, která poskytla nezbytné informace o způsobu vyřizování reklamací v nové aplikaci se projekt posunul do další fáze. Fáze zpracování se zaměřuje na samotnou tvorbu aplikace, v našem případě návrh designu a funkčního prototypu, který obsahuje veškeré grafické prvky chystané aplikace. Prototyp je interaktivní, tudíž je možné jej otestovat a zkontrolovat, zda funguje správně a splňuje všechny stanovené požadavky. Nejdříve bylo nutné podrobně naplánovat a shromáždit požadavky na funkčnost.

#### **7.1 Výchozí stav a naplánování aplikace**

Pro správné navržení aplikace bylo vhodné stanovit si vstupní data, které budou v návrhu aplikace použita. V našem případě byly poskytnuty nejmenovaným objednavatelem ve formě jednostranného wordového dokumentu, který obsahoval vzorovou reklamační zakázku stavební firmy. Firma v dokumentu reklamuje obnovu mostního příslušenství. Dokument dále popisuje zjištěné závady a obsahuje důležité informace o reklamaci. Zmíněná data, budou požita při návrhu UI, nám umožní lépe otestovat finální prototyp a obecně zvýšit jeho kvalitu.

Dalším krokem bylo naplánování si funkcí, které bude aplikace obsahovat a promyšlení jejich rozložení. Tato fáze vyžadovala základní znalosti jak z oboru user interface designu, tak z user experience designu. Dalo by se říci, že došlo na proces "brainstormování". Vše začalo vytvářením seznamu konkrétních funkcí aplikace. Po úvaze jsme se rozhodli, že po přihlášení bude uživatel přesměrován na seznam všech reklamací. Seznam bude obsahovat jak vyřešené reklamace, tak reklamace, které jsou stále aktivní a čekají na dokončení. V případě, že uživatel zatím žádnou reklamaci nezaložil, bude zde také tlačítko umožňující založení nové reklamace. Uživatele aplikace kliknutím na tlačítko přesměruje do nového okna, které bude obsahovat grafické prvky ve formě tlačítek nebo textových polí, pomocí kterých bude možné detailně popsat závadu. Po důkladné úvaze jsme se rozhodli, že okno bude obsahovat grafické prvky: Stav, typ, prioritu, titulek a termín ukončení reklamace. Níže pak bude možnost přidat detail reklamace ve formě textové poznámky (detail obsahuje většinu informací o reklamaci, jako popis závady, upozornění a závěr), přílohy nebo mapy. V případě přidávání více příloh bude mít uživatel možnost s nimi pracovat v záložce DMS.

V případě, že uživatel již reklamaci založenou má a chce sní pracovat, aplikace jej přesměruje do téměř identického okna, jaké je popsané výše, pouze s rozdílem přidání nových funkcí. Hlavní novou funkcí bude tlačítko "Položky", které uživateli zobrazí seznam položek konkrétní reklamace. Každá položka obsahuje detailně popsanou závadu uživatelem.

Zmíněná navržená struktura společně se základní myšlenkou, jak by mohla aplikace fungovat byly popsány a tím byla fáze plánování uzavřena. Dosud jsme se nezabývali designem nebo responzivitou mobilní a desktopové verze, pouze byla navržená nová struktura. Pro zajištění správného navrhnutí, proběhla inspirace naší aplikací Proconom, ze které byly sepsány funkce, relevantní k tématu. Zkontrolovali jsme, zda některé funkce v nové aplikaci nechybí, popřípadě, jestli nejsou nějaké naopak zbytečné.

#### **7.2 Wireframe**

Po stanovení myšlenky, jak bude aplikace fungovat byly výchozí předpoklady a závěry konkretizovány. Wireframe (základní kostra webu) navrhuje strukturu informací v aplikaci a znázorňuje layout (rozvržení) produktu. K vytvoření wireframu byly použity šedé barvy a jednoduché zástupné boxy (budoucí obrázky) a ikony.

Wireframe modely stejně jako ostatní grafické návrhy byly vytvořeny v aplikaci Figma, která je uzpůsobená projektům UI a UX designu. Pro správné vytvoření wireframu byly použity informace z předešlé kapitoly. Wireframe nemusel obsahovat žádnou specifickou grafiku ani například správnou kombinaci barev a tak byla práce výrazně jednoduší než například u navrhování prototypu. Další požadavek, který jsme museli respektovat, bylo držet design ve stylu aplikace Proconom, aby programování aplikace vývojovým oddělením netrvalo dlouho. Wireframe modely byly rozděleny na dva typy - desktopovou a mobilní verzi stejně jak tomu bude po dokončení vývoje.

Proces tvorby wireframu začal průzkumem konkurence a inspirací jak na webu, tak v naší aplikaci Proconom. V dalším kroku byl připraven seznam stránek, ze kterých se aplikace bude skládat. V poslední fázi přišla řada na tvorbu samotnou, která začala u modelu určeném pro desktop (obrazovka počítače). I přes to že se běžně wireframy tvoří nejdříve na mobil a až poté na další zařízení, v našem případě bylo nutné proces tvorby obrátit, z důvodu chystané prezentace projektu objednavateli, která vyžadovala primárně desktopovou verzi. První zhotovenou stránkou wireframu, byl úvodní seznam všech reklamací. I přes to, že byl návrh jednoduchý, bylo nutné vymyslet umístění základních prvků, které se budou objevovat v celé aplikaci. Rozhodli jsme že menu lišta, která obsahuje funkce jako: menu, vyhledat,

uložit atd. bude vždy orientována horizontálně v horní části stránky. Seznam reklamací bude poté umístěn pod lištou. Ve stejném stylu byly tvořeny i ostatní wireframy. Sekce byly skládány hierarchicky pod sebe, aby udržely jednoduchý konsistentní styl. Cílem bylo zachovat zaběhnuté standardy návrhu aplikací, aby byla orientace a obecně interakce s aplikací pro uživatele co nejpříjemnější. Logo aplikace a navigace byla umístěna v levém horním rohu, interaktivní ikony (minimalizovat, přiblížit a zavřít) naopak v pravém horní rohu. Na stejné liště jako navigace, ale na pravé straně, byly umístěny ikony úpravy a přidání štítků.

|   | Reklamace       |     |                         |             |     |     |     |     | $x_{\kappa} \times$ |
|---|-----------------|-----|-------------------------|-------------|-----|-----|-----|-----|---------------------|
| 亖 | $\alpha$        |     | $\overline{\mathbf{r}}$ | <b>西西西西</b> |     |     |     |     | $+$ $\blacksquare$  |
|   | Název           | Abc |                         | Abc         | Abc | Abc | Abc | Abc |                     |
|   | Název reklamace | Abc |                         | Abc         | Abc | Abc | Abc | Abc |                     |
|   | Název reklamace | Abc |                         |             |     |     |     |     |                     |
|   | Název reklamace | Abc |                         |             |     |     |     |     |                     |
|   | Název reklamace | Abc |                         |             |     |     |     |     |                     |
|   |                 |     |                         |             |     |     |     |     |                     |
|   |                 |     |                         |             |     |     |     |     |                     |
|   |                 |     |                         |             |     |     |     |     |                     |
|   |                 |     |                         |             |     |     |     |     |                     |
|   |                 |     |                         |             |     |     |     |     |                     |
|   |                 |     |                         |             |     |     |     |     |                     |
|   |                 |     |                         |             |     |     |     |     |                     |
|   |                 |     |                         |             |     |     |     |     |                     |
|   |                 |     |                         |             |     |     |     |     |                     |

*Obrázek 3: Wireframe seznamu reklamací - desktop*  Zdroj: vlastní zpracování

Dalším krokem bylo vypracování wireframů pro mobilní zařízení. Tvorba drátěných modelů pro mobil se zásadně liší od desktopových ve způsobu struktury layoutu (rozvržení) informací. Mobil má oproti desktopu výrazně nižší rozlišení a tudíž i méně místa na zobrazení informací. Z toho důvodu bylo nutné k wireframů přistupovat výrazně odlišným způsobem a radikálně změnit celý layout. Po vytvoření seznamu stránek, který byl téměř identický tomu desktopovému, došlo na tvorbu wireframu. První model se zaměřoval na úvodní stránku seznamu reklamací. Z důvodu menší obrazovky byla většina funkcí přesunuta až na stránku samotné reklamace a zde tak zůstane pouze samotný seznam, tlačítko na vyhledávání v aplikaci a přidání nové reklamace. Druhý wireframe, který si popíšeme, je stránka detailu reklamace, konkrétně sekce položek. Nejdříve bylo nutné vymyslet umístění hlavních ovládacích prvků aplikace. Rozhodli jsme se, že navigace se bude oproti desktopové verzi bude nacházet v zápatí a bude obsahovat ikony všech sekcí reklamace. V záhlaví reklamace bude vždy zobrazena lišta, která bude obsahovat jméno sekce, ve které se uživatel nachází a dvě hlavní tlačítka: uložit a zpět. V poslední fázi bylo navrženo rozložení kontentu, který se skládal z pěti tlačítek v horní části (reklamované dílo,

kontrolor, vytvořeno, stav, číslo jednací), z funkce přidání štítků a ze seznamu položek dané reklamace v častí spodní. Ostatní sekce reklamace obsahují identické navigační prvky a liší se pouze v rozdílném kontentu, který nutně nevyžadoval tvorbu samostatného wireframu. Tím byla fáze tvorby wireframů ukončena.

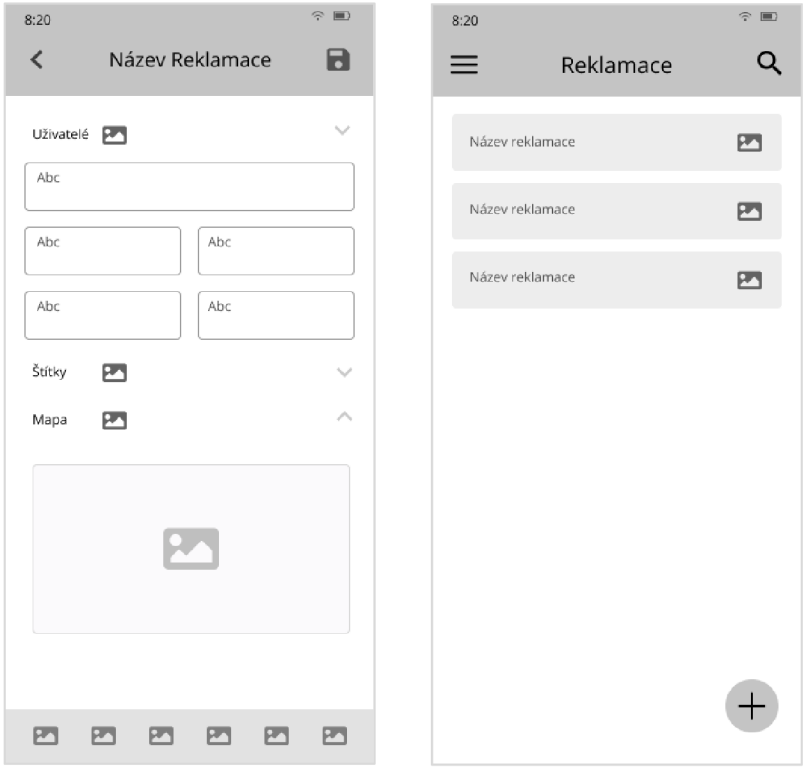

*Obrázek 4,5: Wireframe seznamu reklamací a mapy reklamace - mobil*  Zdroj: vlastní zpracování

Struktura obou wireframů byla z velké části vytvořena podle aplikace Proconom, aby splnila podmínku zachování identického grafického stylu aplikací.

## **7.3 Návrh designu**

Dokončení wireframů nám umožnilo přejít do fáze zpracování designu. Design aplikace bude zpracován do podoby high-fidelity (vysoce detailního) prototypu a po dokončením bude připomínat finální aplikaci včetně vlastnosti interakce s uživatelem. V rámci prototypu bude uživatel schopný na vybraných funkcích otestovat základní orientaci v aplikaci a interaktivní tlačítka mu umožní se v ní do určité míry pohybovat. Při správném zpracování bude možné prototyp prohlásit za dokončený a bude odprezentován objednavateli v rámci finální kontroly před předáním vývojovému oddělení.

Stejně jako u přípravy wireframu byly nejdříve definovány specifické požadavky, kterým bude návrh aplikace podléhat. Byl stanovený font textu, primární barva aplikace, barvy textu a velikosti textu. Tyto grafické prvky se v aplikaci často opakují a bylo nutné si je stanovit na začátku, aby byla aplikace konzistentní a splňovala pravidla použitelnosti viz: *2.1 Použitelnost aplikace.* Zároveň proběhla rychlá analýza aplikace Proconom za účelem zjištění, jaké prvky jsou v ní použity a byla tak splněna podmínka z předchozí kapitoly (zpracovat reklamační aplikaci ve stejném grafickém stylu).

Jak při zpracování wireframů, tak při navrhování designu bylo použito písmo Open Sans. Textový font *Open sans je* moderní celosvětově používané písmo, jehož hlavní výhodou je vysoká čitelnost, jak v digitální formě (web, mobil), tak v té tištěné. Font od Googlu je zároveň skvěle čitelný na malých obrazovkách a je dostupný zdarma. V rámci hledání vhodného fontu byla stanovena i jeho velikost. Bylo rozhodnuto, že většina textů v desktopové aplikaci bude mít velikost 18px, výjimečně pak 20px v nadřazených sekcích. Pro mobilní aplikaci bude použito písmo stejné s rozdílem zmenšené velikosti z 18px na 16. Barva textu bude v neutrálních barvách, převážně v odstínech černé a šedé. Výjimkou budou pouze nadpisy sekcí, na které bude použita barva bílá.

Hlavní barvu webu představuje odstín červené. Tato barva je vyjádřena v šestnáctkové soustavě (Hexadecimal) jako: #B9322E. Kombinace hlavních barev v aplikaci byla založena na monochromatickém schématu, které se obecně skládá z neutrálních barev – odstínů černé, bílé a jedné další barvy, v našem případě již zmíněné červené. Barvy by měly být v aplikaci rozvrženy konzistentně, nemělo by dojít například na použití červené v nadpisu sekce a stejné barvy jako pozadí celé stránky. Barva pozadí, která zabírá největší část, byla zvolená bílá napříč všemi zařízeními. V poslední řadě byly jako doplňkové barvy zvoleny různé odstíny červené. Doplňkové barvy byly ale použity jen minimálně, především pak v mobilní aplikaci na rozlišení tlačítka aktuálně zvolené sekce.

V této fázi projektu byly již vytyčeny všechny požadavky a funkce, které má aplikace obsahovat a projekt se posunul do hlavní fáze - zpracování prototypu. Přestože je zaběhnutou praxí zpracovávat prototyp nejdříve pro mobil a až následně pro větší zařízení viz kapitola *8. Optimalizace pro mobil,* v případě návrhu reklamační aplikace jsme přistoupili k opačné strategii - navrhnout prototyp nejdříve pro desktop. Důvodem byla priorita mít hotovu desktopovou verzi co nejdříve pro účely prezentace. Zároveň již v této fázi bylo jasné, že struktura aplikace bude jednoduchá a nebude problém ji převést do jiného formátu.

#### **7.3.1 Design desktopové verze**

První navrhovanou stránkou byl úvodní seznam reklamací. Nejdříve proběhla příprava horní lišty aplikace, která obsahovala logo a hlavní ovládací tlačítka: *minimalizovat, přiblížit* a *zavřít.* Toto rozvržení je zaběhlým standardem ve většině současných aplikací, tudíž nebyl důvod ho měnit. V prototypu bylo zatím použito logo Proconom. Práce s logem, bude-li potřeba, byla ponechána na konec. Horní lišta byla zbarvena do červené barvy z důvodu odlišení ovládacích prvků aplikace a hierarchicky podřazených funkcí v samotné aplikaci. Tato lišta je zároveň téměř jediný prvek v aplikaci obsahující významnou část v červené barvě.

Následovalo navržení zbývající části stránky, která se designem výrazně barevně lišila od lišty aplikace. Struktura layoutu samotné stránky již byla vytvořena viz kapitola *12.2 Wireframe,* proto byl proces výrazně jednoduší a časově úspornější. Prioritou bylo kvalitně zpracovat navigaci umístěnou v horní části nad seznamem reklamací. Ta se objevuje v aplikaci velmi často a proto musí být zpracována dobře jak z pohledu UI, tak z pohledu U X. Nejprve jsme definovali, že hlavní ovládací funkce budou na levé stráně a prvky, které nejsou tak často využívány budou na straně pravé. Levá strana tak začínala ikonou menu, která mělo obsahovat dodatečné funkce, ne přímo související s reklamacemi. Následovala funkce vyhledat (v případě že je seznam reklamací dlouhý) a řada dále pokračovala dalšími funkcemi: přidat reklamaci, uložit, synchronizovat, smazat a vytisknout. Pravá strana obsahuje již méně používané funkce jako: upravit nebo přidat štítek (v případě, že má uživatel zájem konkrétní reklamaci odlišit od ostatních). Většina zmíněných prvků byla zbarvena do šedé barvy kromě funkcí: menu, přidat a upravit z důvodu viditelné nadřazenosti nad ostatními funkcemi. Zbývající část stránky byla poté vyčleněna pro seznam reklamací, v našem případě jsou pro ilustraci znázorněné dvě. Jednotlivé položky v seznamu, stejně jako názvy sloupců, jsou odděleny jednoduchou grafikou v podobě tenké čáry ve světle šedém odstínu. V pravé části stránky byl umístěn scroll bar (posuvník). Celé pozadí, kromě horní lišty aplikace, je navrženo v barvě bílé z důvodu maximalizace kontrastu a držení jednoduchého neutrálního stylu. Přidáním scroll baru byl návrh stránky seznamu reklamací uzavřen a pozornost byla přesunuta na ostatní části aplikace.

| $\mathbf{C}$ | Reklamace               |     |                                 |             |                             |             |                |                                                  | $\Box$ $\times$ |                     |
|--------------|-------------------------|-----|---------------------------------|-------------|-----------------------------|-------------|----------------|--------------------------------------------------|-----------------|---------------------|
| $\equiv$     | $\alpha$                |     | 00000                           |             |                             |             | Konec          | $\sum_{i=1}^{n}$ Kliknutím přidáte štítky $\sim$ | $\odot$ /       |                     |
|              | Název                   | Typ | Stav                            | Přiřazení   | Popis                       | Kontrolor   | Číslo jednací  | Štítky                                           |                 |                     |
|              | Zkouška - TODO Poznámka |     | Hotovo                          | Ota Škvor   | Je potřeba zlepšit podpěru  | Ota Škvor   | SUS 05433-2019 |                                                  |                 |                     |
|              | Obnova mostní Závada    |     | Hotovo                          | Marek Dědek | Vážení, na základě místního | Ondřej Malý | SUS 05433-2019 |                                                  |                 |                     |
|              |                         |     |                                 |             |                             |             |                |                                                  |                 |                     |
|              |                         |     |                                 |             |                             |             |                |                                                  |                 |                     |
|              |                         |     |                                 |             |                             |             |                |                                                  |                 |                     |
|              |                         |     |                                 |             |                             |             |                |                                                  |                 |                     |
|              |                         |     |                                 |             |                             |             |                |                                                  |                 |                     |
|              |                         |     |                                 |             |                             |             |                |                                                  |                 |                     |
|              |                         |     |                                 |             |                             |             |                |                                                  |                 |                     |
|              |                         |     |                                 |             |                             |             |                |                                                  |                 |                     |
|              |                         |     |                                 |             |                             |             |                |                                                  |                 |                     |
|              |                         |     |                                 |             |                             |             |                |                                                  |                 |                     |
|              |                         |     |                                 |             |                             |             |                |                                                  |                 |                     |
|              |                         |     |                                 |             |                             |             |                |                                                  |                 |                     |
|              |                         |     |                                 |             |                             |             |                |                                                  |                 |                     |
|              |                         |     |                                 |             |                             |             |                |                                                  |                 |                     |
|              |                         |     |                                 |             |                             |             |                |                                                  |                 |                     |
|              |                         |     |                                 |             |                             |             |                |                                                  |                 |                     |
|              |                         |     |                                 |             |                             |             |                |                                                  |                 |                     |
|              |                         |     |                                 |             |                             |             |                |                                                  |                 |                     |
|              |                         |     | <b>IL JUIO A GALAZIA PA FOR</b> |             |                             |             |                |                                                  |                 | 13:34<br>03.03.2021 |
|              |                         |     |                                 |             |                             |             |                |                                                  |                 |                     |

*Obrázek 6: Design seznamu reklamací - desktop*  Zdroj: vlastní zpracování

Druhou stránkou, u které bude popsán proces tvorby designu je detail mapy, konkrétně lokace reklamované zakázky, na kterou se uživatel dostane rozkliknutím zvolené reklamace. Stránka mapy do jisté míry připomíná již popsanou stránku seznamu reklamací. Důvodem je obsažení designově totožných prvků jako na předešlé stránce. Rozdíly proto můžeme pozorovat pouze ve spodní sekci stránky, která obsahuje veškeré detaily samotné reklamace. Struktura této sekce již byla do určité míry znázorněna na wireframu. Skládala se z panelu tlačítek, popisující "tvrdé" data reklamace a z horizontálního menu, kde jsou pro uživatele znázorněny dodatkové informace. Prvním krokem bylo relevantní seřazení tlačítek podle stupně priority tak, aby to obecně dávalo smysl. Po levé straně bylo nejprve vloženo pole vyhledávání v reklamaci, následované dvěma tlačítky: *reklamované dílo* a *stav.* Obě tlačítka jsou trvale upravitelná a tak mohou být měněna i zpětně. Panel poté pokračuje tlačítky: *poslední změna stavu, vytvořeno, kontrolor* a *číslo jednací.* Kromě tlačítka kontrolora j sou všechny tlačítka statické a uživatel je po vytvoření již nemůže upravovat. Design všech zmíněných tlačítek byl zpracován v podobném stylu jako u předešlého designu, a to jednoduchou formou světle šedé čáry po okraji a textu stejné barvy uvnitř. Druhý krokem bylo zpracovat design reklamačního menu a znázornit rozkliknutí mapy. V této fázi již byl jasně daný styl designu prvků používaných v aplikaci. Proto bylo nejtěžší vymyslet jaká tlačítka má menu obsahovat. Do menu byla vybrána tlačítka: *položky, detail, přílohy, historie, dms* (správa dokumentů) a *mapa,* všechny odkazující na danou reklamaci. Menuje orientované horizontálně a jako většina grafikách prvků v aplikaci zarovnáno doleva. Následně byl zpracován design mapy, v našem případě byl použit formát stránky [google.com/maps,](http://google.com/maps) z důvodu programátorsky snadné implementace a dlouholetou dobrou zkušeností s touto aplikací. Okraje mapy byly poté zvýrazněny světle šedou čárou, z důvodu zachování konzistence a grafického stylu celé aplikace.

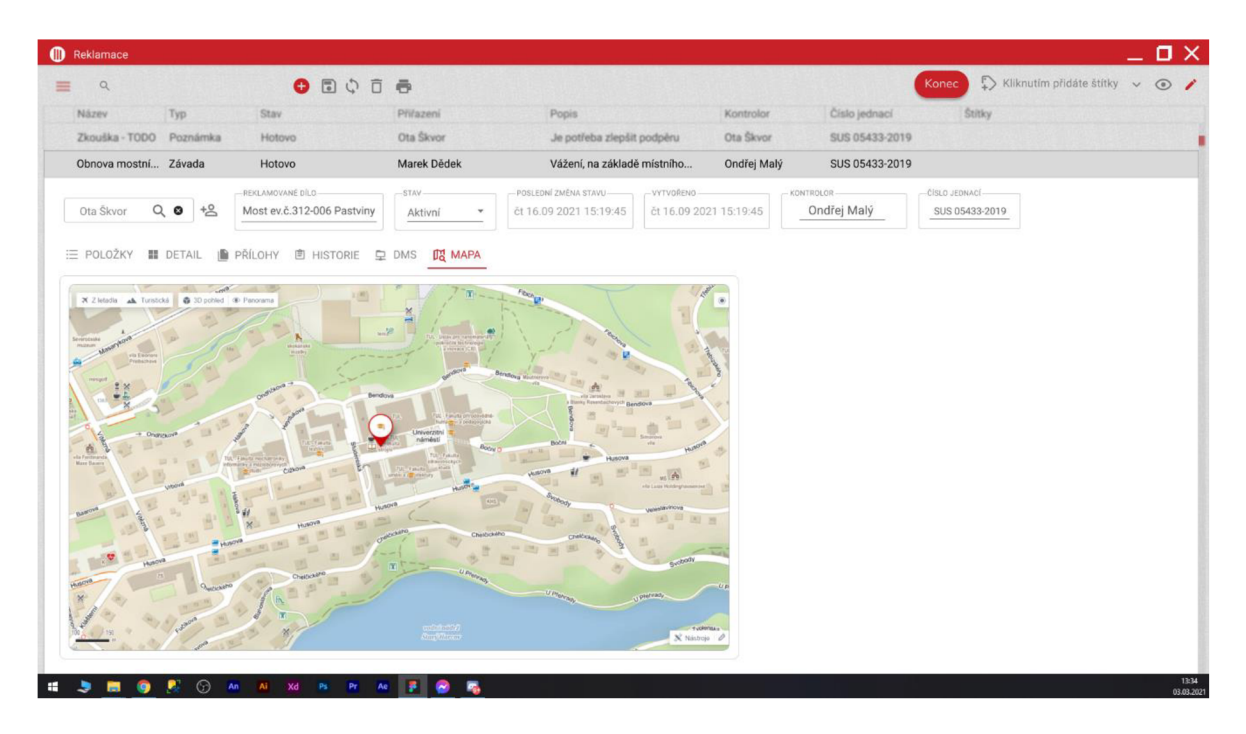

*Obrázek 7: Design mapy reklamace - desktop*  Zdroj: vlastní zpracování

Další fází bylo zpracování designu zbývajících stránek v reklamačním menu. Z grafického pohledu se design stránek liší pouze v drobnostech, a proto nebude v této práci dále rozebírán.

## **7.3.2 Design mobilní verze**

Design desktopového prototypu aplikace byl v této fázi dokončen a projekt se posunul do fáze návrhu prototypu pro mobilní zařízení. Přestože je tvorba designu pro mobil obvykle složitějším úkolem, v našem případě již máme zpracovanou finální desktopovou verzi i wireframe a proto byla tvorba prototypu pro mobil jednodušší. Tato skutečnost byla zároveň podpořena jednoduchostí aplikace a nižším množstvím kontentu. V procesu navrhování

designu na mobil šlo proto především o správnou transformaci prvků z desktopového prototypu na menší obrazovku a následnou úpravu, aby vyhovovala běžným standardům mobilního zařízení. V následujících odstavcích popíši postupně krok za krokem, jak probíhalo designování mobilního prototypu. Celý proces bude popsán na stejných stránkách jako při popisování desktopového prototypu, aby bylo možné postup zpracování porovnat.

Jako první byla zpracována stránka seznamu reklamací, na kterou je uživatel přesměrován po přihlášení. Vše začalo založením adekvátního framu (bílý podklad o rozměrech zařízení pro které je projekt tvořen). Frame měl rozměry 390px na šířku a 845px na výšku, pro představuje to přibližně velikost aktuálně nej menšího prodávaného iPhonu SE. Důvodem, proč byla zvolena jedna z nejmenších velikosti obrazovky prodávaných mobilů je náročnost tvorby designu. Obecně je transformace designu z menších obrazovek na větší jednodušší a tak se vždy používá nejmenší relevantní velikost. Jako první byl vytvořen prvek horní lišty aplikace. Stejně jako u desktopu nesla lišta červenou barvu a obsahovala bílé písmo zarovnané na střed a název sekce, ve které se uživatel nachází. Hlavní odlišností bylo vynechání ovládacích tlačítek aplikace: *minimalizovat, přiblížit, zavřít.* Tyto prvky jsou na mobilech poskytnuty nativním softwarem zařízení, nejčastěji ve formě ovládacích gest nebo tlačítek mimo aplikaci. Liště byly zároveň změněny rozměry, konkrétně byla zmenšena šířka, aby jej na menší obrazovku bylo možné umístit, a naopak zvětšena výška, aby nedošlo ke kolizi prvků aplikace (tlačítka *vyhledat, zpět* a *nadpis sekce)* a prvků samotného mobilu (wifi, baterie, čas atp.). Druhým krokem bylo zpracovat seznam reklamací. Díky wireframu bylo jasné, že všechna data použitá vdesktopovém prototypu se na mobilní aplikaci nevejdou. Proto došlo na redukování obsahu pouze na nejdůležitější kontent aby byla aplikace přehledná a splňovala pravidla UI a UX viz kapitoly: 2. User experience, 3. User *interface.* Každá karta představující jednu reklamaci tak obsahovala název dané reklamace zarovnaný do levého horního rohu a jméno vypisovatele společně s aktuálním stavem reklamace, zarovnaný vpravo. Uživateli tak budou poskytnuty nejdůležitější informace, na základě kterých se rozhodne, zda si chce reklamaci zobrazit. Způsob oddělení reklamací byl oproti desktopu změněn na malou mezeru a byl přidán efekt stínu, aby karty nesplývaly s bílým pozadím. Posledním přidaným interaktivní prvkem na stránce byl červený *plus button* (tlačítko "+"), které bylo pevně přidáno do pravého dolního rohu. V případě že na něj uživatel klikne, bude přesměrován na stránku založení nové reklamace. Pozadí stránky má bílou barvu a obsahuje vektorovou grafiku s nízkým kontrastem, aby uživatele při používání nerušila.

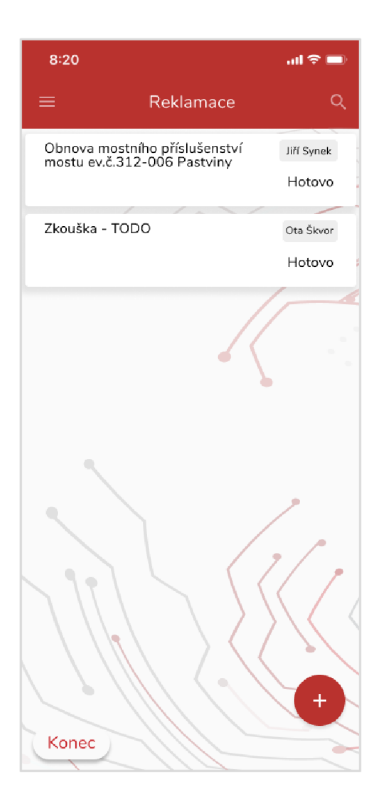

*Obrázek 8: Design seznamu reklamací - mobil*  Zdroj: vlastní zpracování

Poslední představeným prototypem bude mobilní stránka detailu zvolené reklamace. Stejně jako v předchozí kapitole bude popsána situace, kdy je uživatel v sekci mapy. Styl horní lišty aplikace byl zachován, pouze byl změněn nadpis na aktuální sekci a tlačítka *menu* a *vyhledat*  byly z důvodu častějšího využití změněny na krok *zpět a uložit.* Změny viditelné na první pohled byly provedeny v dolní části stránky. Z důvodu nedostatku místa byla zbývající část displeje/stránky rozdělena na tři podsekce (uživatelé, štítky, mapa) společně s ikonou šipky, která podsekci po kliknutí rozbalila. Názvy podsekcí zároveň zahrnovaly červený číselník v podobě malého kruhu, který zaznamenával počet přidaných uživatelů a štítků. První podsekce "Uživatelé" obsahovala oproti desktopu pouze pět tlačítek. Tlačítko *poslední*  změny stavu a funkce vyhledání musela být v mobilní verzi vynechána z důvodu nedostatku místa. Všechna tlačítka byla zároveň zmenšena a poskládána pod sebe tak, aby nezabíral nadbytečný prostor. Design tlačítek zůstal totožný s desktopem. Poslední podsekce obsahovala mapu, kde byla zviditelněna poloha reklamovaného produktu. Styl mapy zůstal stejný jako v desktopovém prototypu, pouze byla mapa zmenšena a odsazena od krajů. Poslední novinkou v mobilní verzi bylo přesunutí hlavní navigace do zápatí aplikace. Z předchozích zkušeností jsme vyhodnotili, že takto zpracovaný formát bude uživatelsky

nej přívětivější z důvodu běžného používání v ostatních aplikacích. Tlačítka byla dále zmenšena a textový popis dané sekce se nově zobrazuje pouze u té aktuálně zvolené.

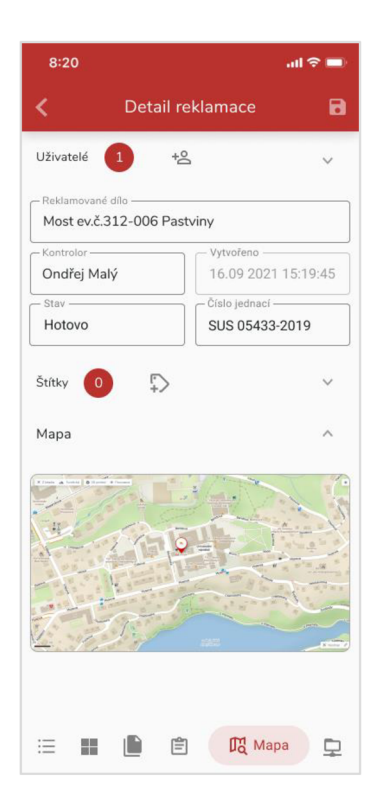

*Obrázek 9: Design mapy reklamace - mobil*  Zdroj: vlastní zpracování

Poslední fází byl návrh designu pro zbývající stránky, které má aplikace obsahovat. Navrhování bylo provedeno ve stejném stylu, jako v předchozích kapitolách. V průběhu designování byl především kladen důraz na konzistentnost, aby nedošlo k překombinování stylů a snížení orientace ze strany uživatele. Další zpracované stránky proto držely totožný styl prvků, jaké byly popsány výše (tlačítka, navigace atd.).

Prototyp reklamační aplikace byl postupně dokončen. Před posunutím projektu do další fáze byl prototyp ještě naposledy zkontrolován mnou i ostatními členy produktového oddělení a po schválení byla kapitola návrhu designu uzavřena a projekt pokročil do fáze prototypování.

## **7.4 Interaktivní prototypování**

V této fázi byl design považován za dokončený a nebyly již plánovány žádné další úpravy. Dalším krokem bylo jednotlivé designové stránky a prvky naprototypovat. Prototypováním je myšleno vytvoření testovací interakce, která vznikne činností ze strany uživatele. Druhů interakcí, které akci spustí, existuje více. Aplikace Figma, která byla na zpracování projektu použita nabízí spuštění interakce například: kliknutím, přesunutím, přejetím atd. V našem případě byla použita pouze funkce "spuštění akce kliknutím", protože projekt reklamační aplikace neobsahoval žádné elementy vyžadující jinou interakci. Samotné prototypování funguje na principu spojování statických prvků a firamů (jednotlivé stránky navržené v předešlé kapitole). Prvním krokem, který je důležitý provést nehledě na typ projektu, je stanovit si seznam prvků, které budou interaktivní. Cílem je všechny navržené stránky pomocí prototypování vzájemně propojit tak, aby se uživatel v návrhu aplikace mohl volně pohybovat. Toho bylo docíleno pomocí interaktivních "čar" (flow), které definují adresu přesměrování. Jinak řečeno - po kliknutí na první prvek se zobrazí uživateli jiný prvek nebo frame, se kterým jsou vzájemně propojeny. Samotný seznam byl vytvořený rychle. Díky již vytvořenému designu pro mobil i desktop bylo brzy jasné co vše je potřeba propojit. V druhém kroku došlo na samotné prototypování. Nejdříve byla zpracována desktopová verze, především kvůli nižší náchylnosti na chyby a mobilní verze až následně. Nejdříve se začalo u hlavního menu aplikace, které paradoxně představuje hlavní část práce na prototypování. Samotný průběh probíhal nejprve zvolením daného tlačítka z menu a poté spojení s cílovou stránkou, na kterou se má uživatel po kliknutí přesunout. Stejný proces byl zopakován pro ostatní tlačítka na všech stránkách. Celý proces nebyl po technické stránce nijak náročný, byl nicméně rizikový na chyby. Brzy bylo čar v aplikaci několik desítek a proto bylo potřeba pečlivé práce a systematické organizace, aby nedošlo k vytvoření chybné interakce. Po dokončení byly stejným stylem naprototypovány ostatní tlačítka mimo hlavní menu a desktopové prototypování bylo u konce. V druhé fázi byla testována mobilní verze stejným způsobem, proces byl ale rizikovější na chyby, kvůli výrazně menšímu prostoru. V poslední fázi byla dodatečně doplněna úvodní stránka prototypu, která nebude obsahem aplikace. Stránka složila pouze pro účely prezentace a před odevzdáním finálního prototypu do vývoje bude odstraněna. Součástí úvodní stránky byl pouze nadpis společně s obrázky mobilu a počítače, které uživatele kliknutím přesunou do zvoleného interaktivního prototypu.

Prototypování reklamační aplikace bylo v tuto chvíli dokončeno. Dále bylo nutné prototyp naposledy otestovat, než bude projekt reklamační aplikace z designového hlediska schválen a považován dokončený. Testování bylo rozděleno do dvou částí. V první části jsem prototyp otestoval já. Formou klikání jsem ověřil, že všechna zadaná tlačítka fungují a přesunou uživatele správnou formou na správné místo. Po úspěšném testování j sem prototyp odevzdal

mému nadřízenému, aby provedl nezávislou kontrolu a zároveň posoudil celý projekt znovu před konečným uzavřením.

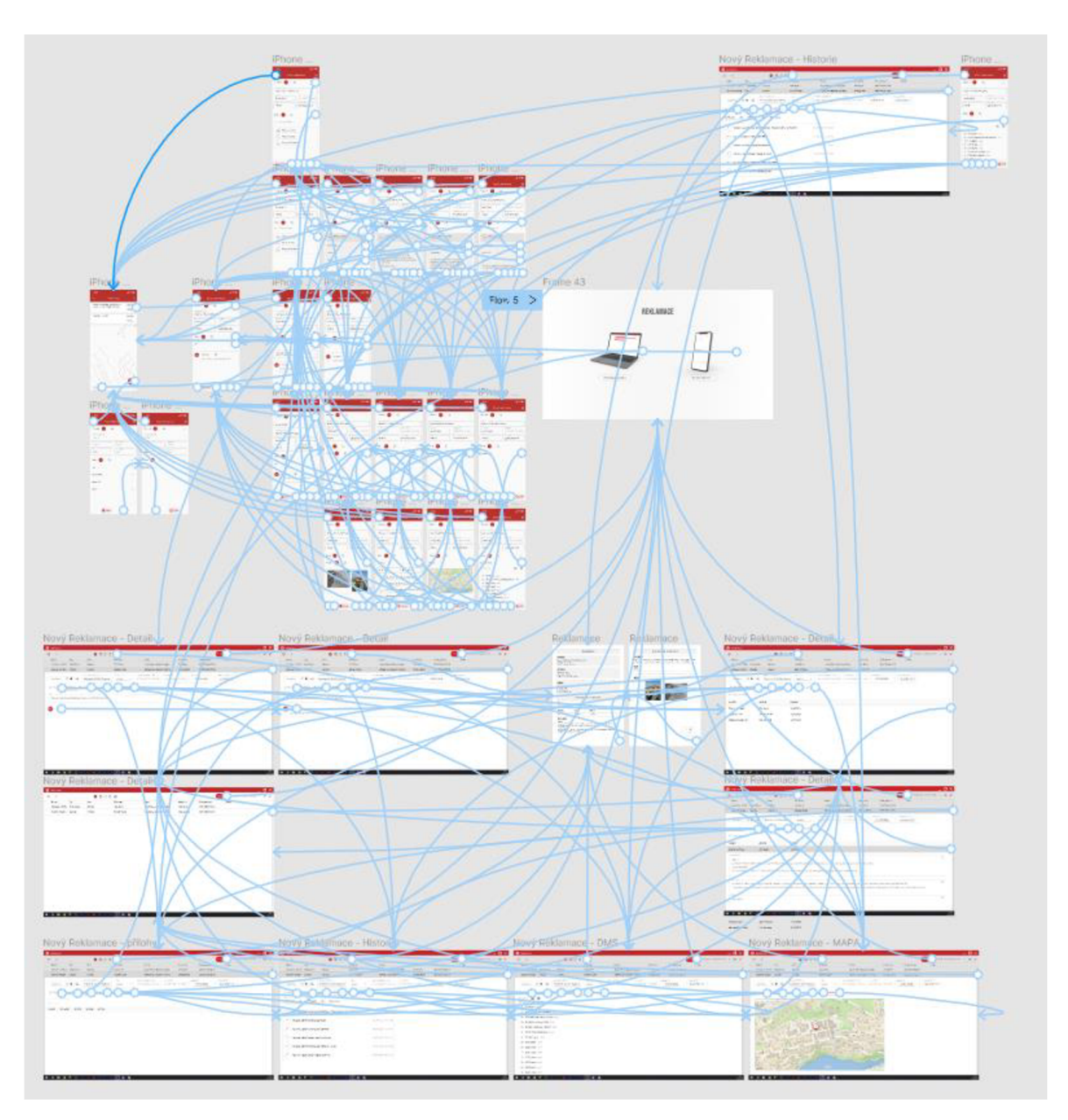

*Obrázek 10: Propojení elementů a stránek pomocí flow zobrazující kompletní interaktivní prototyp*  Zdroj: vlastní zpracování

## **7.5 Testování prototypu**

V další fázi byla domluvena schůzka s objednavatelem, kde byla aplikace odprezentována. Pokud bude objednavatel s reklamační aplikací spokojený, projekt pokročí do fáze vývoje a bude naprogramovaný podle předlohy zpracované v této práci. V opačném případě budou nový připomínky analyzovány a do prototypu dodatečně implementovány.

## **7.6 Použité technologie**

Projekt reklamační aplikace byl zpracován v programu Figma. Tento komplexní nástroj pro navrhování uživatelského rozhraní, který je dostupný jak v prohlížeči, tak v aplikaci, nabízí všechny potřebné funkce ke zpracování výše popsaných fázi vývoje aplikace. Figma byla použita na tvorbu wireframů, zpracování designu, prototypování i na samotné testování. Figma je zároveň primárním softwarem pro tvorbu designu, využívána produktovým oddělením ve firmě Proconom.

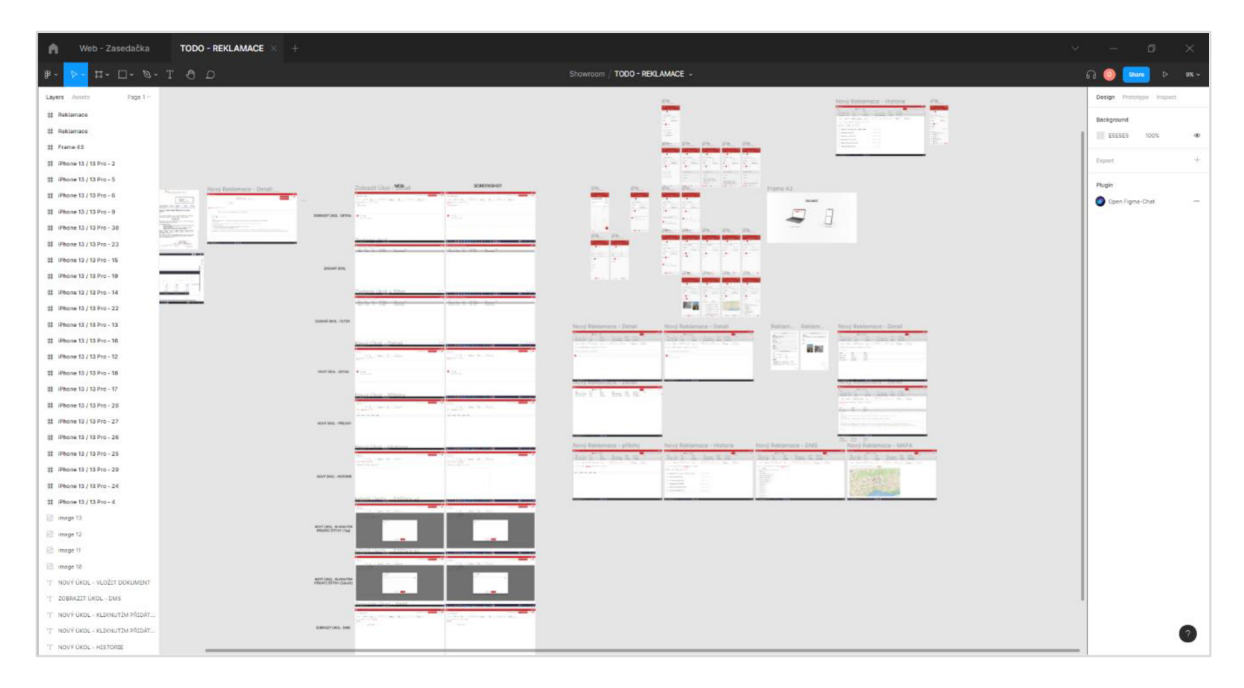

*Obrázek 11: Aplikace Figma*  Zdroj: vlastní zpracování

Druhou dosud nezmíněnou technologií, použitou při vývoji aplikace byl Azure DevOps Server, dříve Team Foundation Server (TFS). Tento rozsáhlý software od Microsoftu nabízí mnoho funkcí – například sdílení kódu, sledování práce atd. V našem případě byla využita pouze sekce "Azure Boards", konkrétně sekce sprintů. Sprinty umožňují rozdělení projektu na tašky (úkoly/části), které jsou zaměstnanci postupně zpracovávány. Na základě získaných dat je možné například sledovat, v jaké fázi se projekt aktuálně nachází nebo kolik času bylo na daný task vynaloženo. V případě reklamační aplikace byl nejprve vytvořen user-story (název projektu) a poté byl projekt rozdělen na jednotlivé tašky. Z mé strany pak byli jednotlivé tašky postupně zpracovány a označovány za dokončené. Po dokončení projektu se všechny stanovené tašky nacházely v sekci *dosed* (uzavřené) a projekt byl v TFS považován za dokončený.

| Taskboard Backlog                                                                                     | Capacity Analytics Drop Plan                                                              |        |
|----------------------------------------------------------------------------------------------------|-------------------------------------------------------------------------------------------|--------|
| ☆ Collapse all                                                                                        | New 157 h                                                                                 | Active |
| <b>19117</b> Reklamační aplikace                                                                      | 9118 Vytvořit wireframe<br>pro Mobil                                                      |        |
| Jakub Forman<br>16h<br><b>State</b><br>$\blacksquare$ New<br>Created  11.04.2022<br>Change 11.04.2022 | Ota Škvor<br>8<br>State<br>$\blacksquare$ New<br>Created  11.04.2022<br>Change 13.04.2022 |        |
|                                                                                                    | 9119 Vytvořit design<br>úvodní stránky                                                    |        |
|                                                                                                    | Jakub Forman<br>8<br>State<br>$\bullet$ New<br>Created  11.04.2022<br>Change 11.04.2022   |        |

*Obrázek 12: Vzor úkolů v aplikaci Microsoft Azure DevOps* 

Zdroj: vlastní zpracování

## **8. Zhodnocení přínosu a ekonomické zhodnocení**

Hlavním přínosem této bakalářské práce bylo vytvoření nové reklamační aplikace, která nahradila stávající reklamační proces, který probíhal zastaralou formou. Navržená aplikace přinesla mnoho nových funkcí jako online evidence všech reklamací nebo přehledné ukládání reklamačních dokumentů. Uživateli i poskytovateli se tak výrazně sníží časová náročnost vyřizování reklamací a přinese mnoho nových vylepšení v podobě snížení náchylnosti na chyby nebo evidence všech nahraných dat do databáze. Oba subjekty tak nově mohou upravovat reklamace i po odeslání/zpracování/vyřízení a zvýšit tak celkovou produktivitu celého procesu. Design uživatelského rozhraní byl vytvořen primárně pro potřeby uživatele, z toho důvodu je ovládání aplikace jednoduché a cílí tak na širokou cílovou skupinu. V rámci testování bylo konstatováno, že design splňuje všechny dříve stanovené podmínky a naplňuje všechna očekávání jak ze strany vedení firmy, tak ze strany objednavatele.

Z ekonomického hlediska byl projekt zpracován primárně za účelem zvýšení efektivity dvou faktorů ovlivňující reklamační proces. Prvním faktorem byla vysoká míra chybovosti. Dosavadní reklamační proces neprobíhal v digitalizované podobě, proto byl rizikový na chyby. Druhým faktorem byla časová náročnost. Nový způsob vyřizování reklamací je díky moderním technologiím mnohonásobně rychlejší a snižuje tak čas potřebný k vyřízení. Hlavním ekonomickou výhodou po nasazení aplikace bylo snížení počtu investovaných financí, nutných k vývoji a údržbě procesu reklamací a v důsledku tak zvýšit finanční výnosy firmy v dlouhodobém měřítku.

## **Závěr**

Teoretická část bakalářské práce přinesla přehled postupu návrhu uživatelského rozhraní. Obor, který není v českém školství příliš rozšířený, byl rozdělen na dvě oblasti - UI (uživatelské rozhraní) a UX (uživatelský prožitek). Pojmy, které především v IT firmách v posledních letech čím dál více rezonují a které pronikají do čím dál více oblastí každodenního života. Dobrá použitelnost, přístupnost nebo ovladatelnost často značně rozhodují o výsledné kvalitě aplikací a se stále větší mírou světové digitalizace lze předpokládat, že tento obor v budoucnu rychle poroste. Teoretická část dále zmíněné pojmy podrobně popisuje, včetně jejich srovnání nebo představení osob, vykonávajících tuto profesi v praxi. V druhé části teoretické části byl představen pojem *design zaměřený na člověka (HCD),* který je nejenom zásadní v oboru designu, ale přesahuje do dalších oblastí například do inženýrství nebo managmentu. Poslední část teoretické části měla za úkol seznámit uživatele s pojmem prototypování – důležitou kapitolou UI designu. Vše bylo zakončeno srovnáním rozdílu mezi návrhem mobilního a počítačového rozhraní.

Praktická část bakalářské zasadila teoretické znalosti do reálné obchodní zakázky, kterou byl návrh reklamační aplikace ve firmě Proconom, s.r.o. Proces návrhu se skládal z analýzy aktuálního stavu průběhu reklamací a návrhu nového digitalizovaného reklamačního procesu. Na analýzu navázala kapitola zaměřena na samotné zpracování aplikace, která byla rozdělena do několika fázi, od plánování, přes design po finální testování.

## **Seznam použité literatury:**

BEVAN, Nigel, Effie L-C. LAW, Georgios GEORGIOS, Mark SPRINGETT a Marta LARUSDOTTIR, 2008. *Valid Useful User Experience Measurement* [online], [cit. 2022- 02-17]. Dostupné z:

https://www.researchgate.net/publication/259823102 Valid Useful User Experience Me asurement

BULEY , Leah, 2013. *The User Experience Team of One: A Research and Design Survival Guide.* New York: Rosenfeld Media. ISBN 1-933820-18-7.

DICKENS, Chritopher a Justin G. HOLLANDS, 2000. *Engineering Psychology and Human Performance* [online]. Third edition. New Jersey: Library ofCongress Catalogingin-Publication Data, [cit. 2022-02-17]. ISBN 0-321-04711-7. Dostupné z: [https://www.academia.edu/29679042/Engineering\\_Psychology\\_and\\_Human\\_Performance](https://www.academia.edu/29679042/Engineering_Psychology_and_Human_Performance)  \_THIRD\_EDITION

DOSTAL, Martin, 2007. *Základy tvorby uživatelského rozhraní* [online], [cit. 2022-02-17]. Dostupné z: <https://phoenix.inf.upol.cz/esf/ucebni/gui-dostal.pdf>

GHAZARIAN, Arin a S. MAJID NOORHOSSEINI, 2010. *Automatic detection of users' skill levels using high-frequency user interface events* [online], [cit. 2022-02-17]. Dostupné z: [https://link.springer.com/content/pdf/10.1](https://link.springer.com/content/pdf/10)007/sl 1257-010-9073-5.pdf

GOODWIN, Kim, 2009. *Designing for the Digital Age: How to Create Human-Centered Products and Services* [online]. Wiley Publishing, [cit. 2022-02-17]. ISBN 978-0-470- 22910-1.

HARTMANN , Melanie, 2009. *Challenges in Developing User-Adaptive Intelligent User Interfaces* [online], [cit. 2022-02-17]. Dostupné z:

<http://citeseerx.ist.psu.edu/viewdoc/download?doi=10.1.1.158.7264&rep=repl&type=pdf>

JOBS, Steve, 2003. *The Guts of a New Machine* [online], [cit. 2022-02-17]. Dostupné z: https://www.nytimes.com/2003/11/30/magazine/the-guts-of-a-new-machine.html

JOKELA, Timo, Netta IIVARI, Juha MATERO a Minna KARUKKA , 2003. *The Standard of User-Centered Design and the Standard Definition of Usability: Analyzing ISO 13407 against ISO 9241-11* [online], [cit. 2022-02-17]. Dostupné z: doi: 10.1145/944519.944525

MAGUIRE, Martin, 2001. *Methods to support human-centred design* [online], [cit. 2022- 02-17]. Dostupné z:

<https://reader.elsevier.com/reader/sd/pii/S1071581901905038?token=01B4519C0CFF4199> F5B205C7753F50B9A0A1A67A57B371A1351BC7BB9AC0D40EA6CC659A0FE95F94 B59F8CE106172976&originRegion=eu-west-1 &originCreation=20220217201656

MCELROY, Kathryn, 2017. *Prototyping for designers* [online]. Sebastopol: oreilly, [cit. 2022-02-17]. ISBN 978-1-491-95408-9. Dostupné z: <http://index-of.es/Varios->2/Prototyping%20for%20Designers.pdf

NIGGEL, Cross, 1995. *Engineering Design Methods: Strategies for Product Design.*  Chichester. ISBN 9781119724377.

NORMAN, Don, 2013. *The DESIGN of EVERYDAY THINGS* [online]. USA: Basic Books, [cit. 2022-02-17]. ISBN 978-0-465-00394-5. Dostupné z: [https://www.sunyoungkim.org/class/old/hci\\_fl8/pdf/The-Design-of-Everyday-Things-](https://www.sunyoungkim.org/class/old/hci_fl8/pdf/The-Design-of-Everyday-Things-)Revised-and-Expanded-Edition.pdf

A. NORMAN, Donald, 2004. *Introduction to This Special Section on Beauty, Goodness, and Usability* [online]. [cit. 2022-02-17]. Dostupné z: [https://www.tandfonline.com/doi/pdf/10.1207/sl5327051hcil904\\_l?needAccess=true](https://www.tandfonline.com/doi/pdf/10.1207/sl5327051hcil904_l?needAccess=true) 

NORMAN, Don a Jakob NIELSEN. [online]. [cit. 2022-02-17]. Dostupné z:

<https://www.nngroup.com/articles/definition-user-experience/>

G. POLSON, Peter, 1988. *Cognitive Science and Its Applications for Human-computer Interaction* [online]. New Jersey: Lawrence Erlbaum Associates, [cit. 2022-02-17]. ISBN 0898598842. Dostupné z:

[https://books.google.cz/books?hl=en&lr=&id=tYV\\_AAAAQBAJ&oi=fnd&pg=PA59&ots](https://books.google.cz/books?hl=en&lr=&id=tYV_AAAAQBAJ&oi=fnd&pg=PA59&ots)  =L9IvE3BLuh&sig=gRVilga9Quu5nUpCml7tsJi70rk&redir\_esc=y#v=onepage&q&f=fal se

SAKAL, Marton, 2010. *GUI vs. WUI Through the Prism of Characteristics and Postures* [online]. [cit. 2022-02-17]. Dostupné z: [https://www.ef.uns.ac.rs/mis/archive](https://www.ef.uns.ac.rs/mis/archive-)pdf/2010%20-%20Nol/MIS2010\_l\_l.pdf

SHNEIDERMAN, Ben, 2005. *DESIGNING THE USER INTERFACE.* Fourth Edition. University of Maryland: Pearson Education. ISBN 0-321-19786-0.

TIDWELL, Jenifer, 2011. *Designing Interfaces.* 2nd Edition. Sebastopol: O'Reilly Media. ISBN 978-1-449-37970-4.

TÜRKYILMAZ, Ali, Simge KANTAR, M. ENIS BULAK a Ozgur Uysal UYSAL, 2015. *USER EXPERIENCE DESIGN: AESTHETICS OR FUNCTIONALITY?* [online], [cit. 2022-02-17]. Dostupne z: <http://www.toknowpress.net/ISBN/978-961-6914-13-> 0/papers/ML15-lll.pdf

UNGER, Russ a Carolyn CHANDLER, 2011. A *Project Guide to UX Design: For user experience designers in the field or in the making.* Second edition. Berkeley: New Riders. ISBN 0-321-81538-6.

ZHANG, Sai, Hao Lu L U a Michael D. ERNST, 2012. *Finding Errors in Multithreaded GUI Applications* [online]. [cit. 2022-02-17]. Dostupné z: [https://dl.acm.org/doi/pdf/10.](https://dl.acm.org/doi/pdf/10)1145/2338965.2336782

*Ergonomics of human-system interaction — Part 210: Human-centred design for interactive systems* [online]. 2010 [cit. 2022-02-17]. Dostupné z: doi:ISO 9241-210:2010

*Trustworthiness in Web Design: 4 Credibility Factors* [online]. Nielsen Norman Group, 2016 [cit. 2022-02-17]. Dostupné z: https://www.nngroup.com/articles/trustworthy-design/

*Ergonomics of human-system interaction — Part 171: Guidance on software accessibility* [online]. 2008 [cit. 2022-02-17]. Dostupné z: <https://www.iso.org/standard/39080.html>

*Qualities you need to become a UI/UX designer* [online], medium, 2021 [cit. 2022-02-17]. Dostupne z: [https://designerrs.medium.com/qualities-you-need-to-become-a-ui-ux](https://designerrs.medium.com/qualities-you-need-to-become-a-ui-ux-)designer-9c 13463d394c

*What is Design?: An Interview with Charles Eames* [online]. [cit. 2022-02-15]. Dostupné z: [https://scielo.conicyt.cl/pdf/arq/n49/artll](https://scielo.conicyt.cl/pdf/arq/n49/artl).pdf

*Design: Dieter Rams* [online]. Gerhardt Verlag, 1980 [cit. 2022-02-17]. Dostupné z: [https://medium.com/@](https://medium.com/)jasonfesta/design-023-good-designers-must-always-be-avantgardists-always-one-step-ahead-of-the-times-88a324cc710f